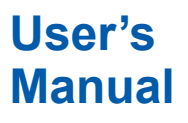

**WX1 GateWT**

vigilantplant.

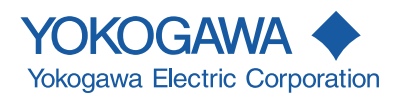

IM WX1-03E 9th Edition

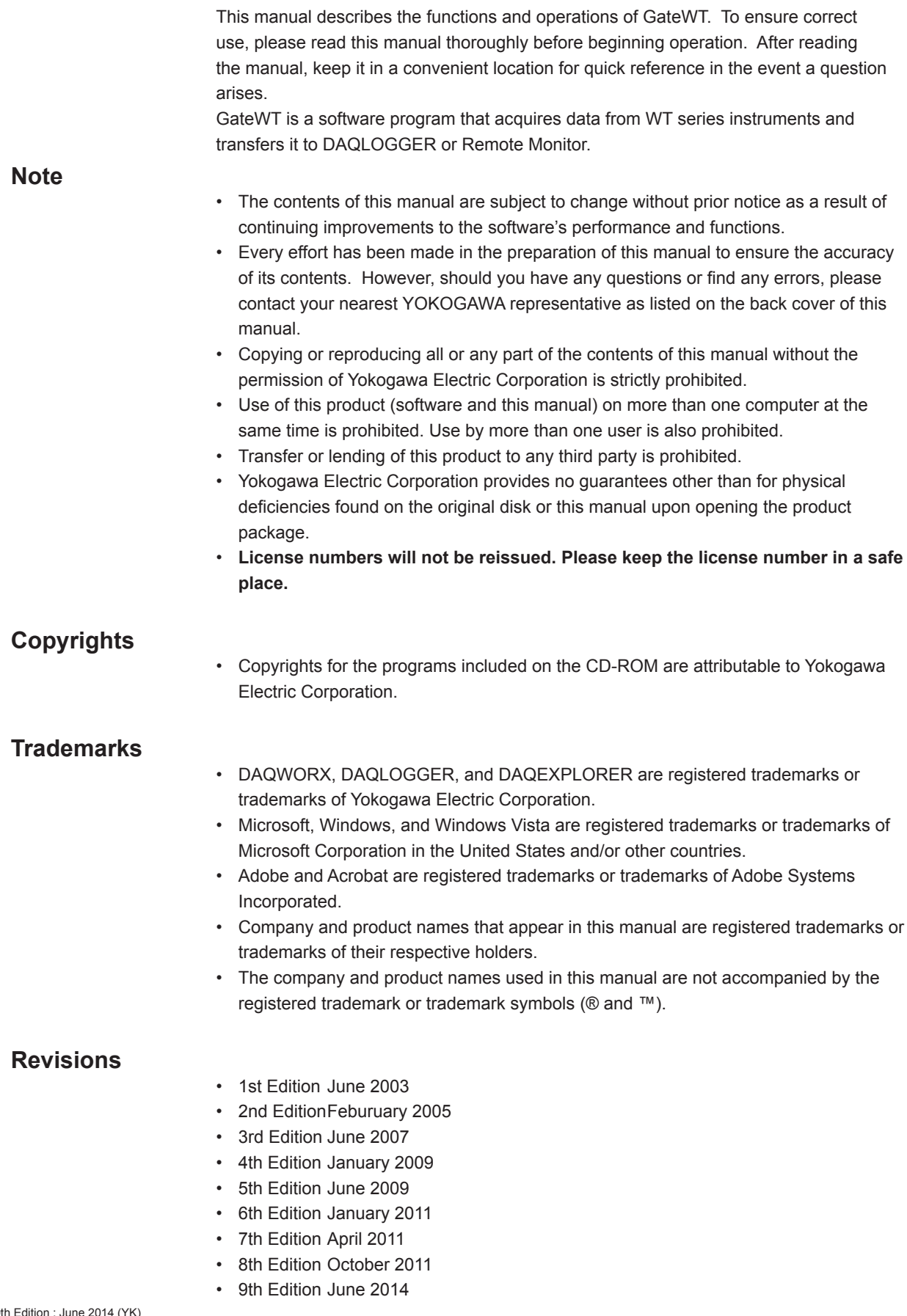

9th Edition : June 2014 (YK) All Rights Reserved, Copyright © 2003-2014 Yokogawa Electric Corporation

## <span id="page-2-0"></span>**Software License Agreement**

## *IMPORTANT - PLEASE READ CAREFULLY BEFORE INSTALLING OR USING:*

THANK YOU VERY MUCH FOR SELECTING SOFTWARE OF YOKOGAWA ELECTRIC CORPORATION ("YOKOGAWA"). BY INSTALLING OR OTHERWISE USING THE SOFTWARE PRODUCT, YOU AGREE TO BE BOUND BY THE TERMS AND CONDITIONS OF THIS AGREEMENT. IF YOU DO NOTAGREE, DO NOT INSTALL NOR USE THE SOFTWARE PRODUCT AND PROMPTLY RETURN IT TO THE PLACE OF PURCHASE FOR A REFUND, IF APPLICABLE.

## *Software License Agreement*

#### 1. Scope

This Agreement applies to the following software products and associated documentation of Yokogawa (collectively, "Software Product"). Unless otherwise provided by Yokogawa, this Agreement applies to the updates and upgrades of the Software Product which may be provided by Yokogawa. Software Product: DAQWORX (It is limited to each software that you bought).

#### 2. Grant of License

2.1Subject to the terms and conditions of this Agreement, Yokogawa hereby grants to you a non-exclusive and non-transferable right to use the Software Product on a single or, the following specified number of, computer(s) and solely for your internal operation use, in consideration of full payment by you to Yokogawa of the license fee separately agreed upon.

Granted number of License: 1 (one)

2.2 Unless otherwise agreed or provided by Yokogawa in writing, the following acts are prohibited:

- a) to reproduce the Software Product, except for one archival copy for backup purpose, which shall be maintained with due care subject to this Agreement;
- b) to sell, lease, distribute, transfer, pledge, sublicense, make available via the network or otherwise convey the Software Product or the license granted herein to any other person or entity;
- to use the Software Product on any unauthorized computer via the network;
- d) to cause, permit or attempt to dump, disassemble, decompile, reverse-engineer, or otherwise translate or reproduce the Software Product into source code or other human readable format, or to revise or translate the Software Product into other language and change it to other formats than that in which Yokogawa provided;
- e) to cause, permit or attempt to remove any copy protection used or provided in the Software Product; or
- to remove any copyright notice, trademark notice, logo or other proprietary notices or identification shown in the Software Product.
- 2.3 Any and all technology, algorithms, know-how and process contained in the Software Product are the property or trade secret of Yokogawa or licensors to Yokogawa Ownership of and all the rights in the Software Product shall be retained by Yokogawa or the licensors and none of the rights will be transferred to you hereunder.
- 2.4 You agree to maintain the aforementioned property and trade secret of Yokogawa or licensors and key codes in strict confidence, not to disclose it to any party other than your employees, officers, directors or similar staff who have a legitimate need to know to use the Software Product and agreed in writing to abide by the obligations hereunder.
- 2.5 Upon expiration or termination of this Agreement, the Software Product and its copies, including extracts, shall be returned to Yokogawa and any copies retained in your computer or media shall be deleted irretrievably. If you dispose of media in which the Software Product or its copy is stored, the contents shall be irretrievably deleted.
- 2.6The Software Product may contain software which Yokogawa is granted a right to sublicense or distribute by third party suppliers, including affiliates of Yokogawa ("Third Party Software"). If suppliers of the Third Party Software ("Supplier") provide special terms and conditions for the Third Party Software which differ from this Agreement, the special terms and conditions separately provided by Yokogawa shall prevail over this Agreement. Some software may be licensed to you directly by Supplier.
- 2.7The Software Product may contain open source software ("OSS"), for which the special terms and conditions separately provided by Yokogawa shall take precedence over this Agreement.
- 3. Restrictions on Application
- 3.1 Unless otherwise agreed in writing between you and Yokogawa, the Software Product is not intended, designed, produced or licensed for use in relation to aircraft operation or control, ship navigation or marine equipment control, or ground facility or device for support of the aforesaid operation or control, or for use in relation to rail facility, nuclear related facility, radiation-related equipment, or medical equipment or facility, or under any other circumstances which may require high safety standards.
- 3.2If the Software Product is used for the abovementioned purposes, neither Yokogawa nor Supplier assumes liability for any claim or damage arising from the said use and you shall indemnify and hold Yokogawa, Supplier, their affiliates, subcontractors, officers, directors, employees and agents harmless from any liability or damage whatsoever, including any court costs and attorney's fees, arising out of or related to the said use.
- 4. Limited Warranty
- 4.1 The Software Product shall be provided to you on an "as is" basis at the time of delivery and except for physical damage to the recording medium containing the Software Product, Yokogawa and Supplier shall disclaim all of the warranties whatsoever, express or implied, and all liabilities therefrom. If any physical defect is found on the recording medium not later than twelve (12) months from delivery, Yokogawa shall replace such defective medium free of charge, provided that the defective medium shall be returned to the service office designated by Yokogawa at your expense within the said twelve (12) months. THIS LIMITED WARRANTY PROVIDED IN THIS CLAUSE IS IN LIEU OF ALL OTHER WARRANTIES OF ANY KIND WHATSOEVER AND YOKOGAWA HEREBY DISCLAIMS ALL OTHER WARRANTIES RELATING TO THE SOFTWARE PRODUCT, WHETHER EXPRESSED OR IMPLIED, INCLUDING WITHOUT LIMITATION, ANY IMPLIED WARRANTIES OF MERCHANTABILITY, FITNESS FOR ANY PARTICULAR PURPOSE, NON-INFRINGEMENT, QUALITY, FUNCTIONALITY, APPROPRIATENESS, ACCURACY, RELIABILITY AND RECENCY. IN NO EVENT SHALL YOKOGAWA WARRANT THAT THERE IS NO INCONSISTENCY OR INTERFERENCE BETWEEN THE SOFTWARE PRODUCT AND OTHER SOFTWARE NOR SHALL BE LIABLE THEREFOR. The warranty provisions of the applicable law are expressly excluded to the extent permitted.
- 4.2At the sole discretion of Yokogawa, Yokogawa may upgrade the Software Product to the new version number ("Upgrade") and make it available to you at your expense or free of charge as Yokogawa deems fit. In no event shall Yokogawa be obliged to upgrade the Software Product or make the Upgrade available to you.
- 4.3 Certain maintenance service may be available for some types of Software Product at Yokogawa's current list price. Scope and terms and conditions of the maintenance service shall be subject to those separately provided by Yokogawa. Unless otherwise provided in Yokogawa catalogues or General Specifications, maintenance services will be available only for the latest version and the immediately preceding version. In no event will service for the immediately preceding version be available for more than 5 years after the latest version has been released. In addition, no service will be provided by Yokogawa for the Software Product which has been discontinued for more than 5 years. Notwithstanding the foregoing, maintenance service may not be available for non-standard Software Product. Further, in no event shall Yokogawa provide any service for the Software Product which has been modified or changed by any person other than Yokogawa.

#### 5. Infringement

- 5.1If you are warned or receive a claim by a third party that the Software Product in its original form infringes any third party's patent (which is issued at the time of delivery of the Software Product), trade mark, copyright or other intellectual property rights ("Claim"), you shall promptly notify Yokogawa thereof in writing.
- 5.2If the infringement is attributable to Yokogawa, Yokogawa will defend you from the Claim at Yokogawa's expense and indemnify you from the damages finally granted by the court or otherwise agreed by Yokogawa out of court. The foregoing obligation and indemnity of Yokogawa shall be subject to that i) you promptly notify Yokogawa of the Claim in writing as provided above, ii) you grant to Yokogawa and its designees the full authority to control the defense and settlement of such Claim and iii) you give every and all necessary information and assistance to Yokogawa upon Yokogawa's request.
- 5.3If Yokogawa believes that a Claim may be made or threatened, Yokogawa may, at its option and its expense, either a) procure for you the right to continue using the Software Product, b) replace the Software Product with other software product to prevent infringement, c) modify the Software Product, in whole or in part, so that it become non-infringing, or d) if Yokogawa believes that a) through c) are not practicable, terminate this Agreement and refund you the paid-up amount of the book value of the Software Product as depreciated.
- 5.4 Notwithstanding the foregoing, Yokogawa shall have no obligation nor liability for, and you shall defend and indemnify Yokogawa and its suppliers from, the Claim, if the infringement is arising from a) modification of the Software Product made by a person other than Yokogawa, b) combination of the Software Product with hardware or software not furnished by Yokogawa, c) design or instruction provided by or on behalf of you, d) not complying with Yokogawa's suggestion, or e) any other causes not attributable to Yokogawa.
- 5.5 This section states the entire liability of Yokogawa and its suppliers and the sole remedy of you with respect to any claim of infringement of a third party's intellectual property rights. Notwithstanding anything to the contrary stated herein, with respect to the claims arising from or related to the Third Party Software or OSS, the special terms and conditions separately provided for such Third Party Software or OSS shall prevail.

#### 6. Limitation of Liability

- 6.1 EXCEPT TO THE EXTENT THAT LIABILITY MAY NOT LAWFULLY BE EXCLUDED IN CONTRACT, YOKOGAWA AND SUPPLIERS SHALL NOT BE LIABLE TO ANY PERSON OR LEGAL ENTITY FOR LOSS OR DAMAGE, WHETHER DIRECT, INDIRECT, SPECIAL, INCIDENTAL, CONSEQUENTIAL OR EXEMPLARY DAMAGES, OR OTHER SIMILAR DAMAGES OF ANY KIND, INCLUDING WITHOUT LIMITATION, DAMAGES FOR LOSS OF BUSINESS PROFITS, BUSINESS INTERRUPTION, LOSS OR DESTRUCTION OF DATA, LOSS OF AVAILABILITY AND THE LIKE, ARISING OUT OF THE USE OR INABILITY TO USE OF THE SOFTWARE PRODUCT, OR ARISING OUT OF ITS GENERATED APPLICATIONS OR DATA, EVEN IF ADVISED OF THE POSSIBILITY OF SUCH DAMAGES, WHETHER BASED IN WARRANTY (EXPRESS OR IMPLIED), CONTRACT, STRICT LIABILITY, TORT (INCLUDING NEGLIGENCE), OR ANY OTHER LEGAL OR EQUITABLE GROUNDS. IN NO EVENT YOKOGAWA AND SUPPLIER'S AGGREGATE LIABILITY FOR ANY CAUSE OF ACTION WHATSOEVER (INCLUDING LIABILITY UNDER CLAUSE 5) SHALL EXCEED THE DEPRECIATED VALUE OF THE LICENSE FEE PAID TO YOKOGAWA FOR THE USE OF THE CONCERNED PART OF THE SOFTWARE PRODUCT. If the Software Product delivered by Yokogawa is altered, modified or combined with other software or is otherwise made different from Yokogawa catalogues, General Specifications, basic specifications, functional specifications or manuals without Yokogawa's prior written consent, Yokogawa shall be exempted from its obligations and liabilities under this Agreement or law.
- 6.2 Any claim against Yokogawa based on any cause of action under or in relation to this Agreement must be given in writing to Yokogawa within three (3) months after the cause of action accrues.

#### 7. Export Control

You agree not to export or provide to any other countries, whether directly or indirectly, the Software Product, in whole or in part, without prior written consent of Yokogawa. If Yokogawa agrees such exportation or provision, you shall comply with the export control and related laws, regulations and orders of Japan, the United States of America, and any other applicable countries and obtain export/import permit and take all necessary procedures under your own responsibility and at your own expense.

#### 8. Audit; Withholding

- 8.1Yokogawa shall have the right to access and audit your facilities and any of your records, including data stored on computers, in relation to the use of the Software Product as may be reasonably necessary in Yokogawa's opinion to verify that the requirements of this Agreement are being met.
- 8.2 Even after license being granted under this Agreement, should there be any change in circumstances or environment of use which was not foreseen at the time of delivery and, in Yokogawa's reasonable opinion, is not appropriate for using the Software Product, or if Yokogawa otherwise reasonably believes it is too inappropriate for you to continue using the Software Product, Yokogawa may suspend or withhold the license provided hereunder.

#### 9. Assignment

If you transfer or assign the Software Product to a third party, you shall expressly present this Agreement to the assignee to ensure that the assignee comply with this Agreement, transfer all copies and whole part of the Software Product to the assignee and shall delete any and all copy of the Software Product in your possession irretrievably. This Agreement shall inure to the benefit of and shall be binding on the assignees and successors of the parties.

#### 10. Termination

Yokogawa shall have the right to terminate this Agreement with immediate effect upon notice to you, if you breach any of the terms and conditions hereof. Upon termination of this Agreement, you shall promptly cease using the Software Product and, in accordance with sub-clause 2.5, return or irretrievably delete all copies of the Software Product, certifying the same in writing. In this case the license fee paid by you for the Software Product shall not be refunded. Clauses 2.4 and 2.5, 3, 5, 6 and 11 shall survive any termination of this Agreement.

#### 11. Governing Law; Disputes

This Agreement shall be governed by and construed in accordance with the laws of Japan.

Any dispute, controversies, or differences which may arise between the parties hereto, out of, in relation to or in connection with this Agreement ("Dispute") shall be resolved amicably through negotiation between the parties based on mutual trust. Should the parties fail to settle the Dispute within ninety (90) days after the notice is given from either party to the other, the Dispute shall be addressed in the following manner:

- (i) If you are a Japanese individual or entity, the Dispute shall be brought exclusively in the Tokyo District Court (The Main Court) in Japan.
- (ii) If you are not a Japanese individual or entity, the Dispute shall be finally settled by arbitration in Tokyo, Japan in accordance with the Commercial Arbitration Rules of the Japan Commercial Arbitration Association. All proceedings in arbitration shall be conducted in the English language, unless otherwise agreed. The award of arbitration shall be final and binding upon both parties, however, each party may make an application to any court having jurisdiction for judgment to be entered on the award and/or for enforcement of the award.

#### 12. Miscellaneous

- 12.1 This Agreement supersedes all prior oral and written understandings, representations and discussions between the parties concerning the subject matter hereof to the extent such understandings, representations and discussions should be discrepant or inconsistent with this Agreement.
- 12.2 If any part of this Agreement is found void or unenforceable, it shall not affect the validity of the balance of the Agreement, which shall remain valid and enforceable according to its terms and conditions. The parties hereby agree to attempt to substitute for such invalid or unenforceable provision a valid or enforceable provision that achieves to the greatest extent possible the economic, legal and commercial objectives of the invalid or unenforceable provision.
- 12.3 Failure by either party to insist on performance of this Agreement or to exercise a right when entitled does not prevent such party from doing so at a later time, either in relation to that default or any subsequent one.

End of document

## <span id="page-4-0"></span>**Overview of This Manual**

## **Structure of This Manual**

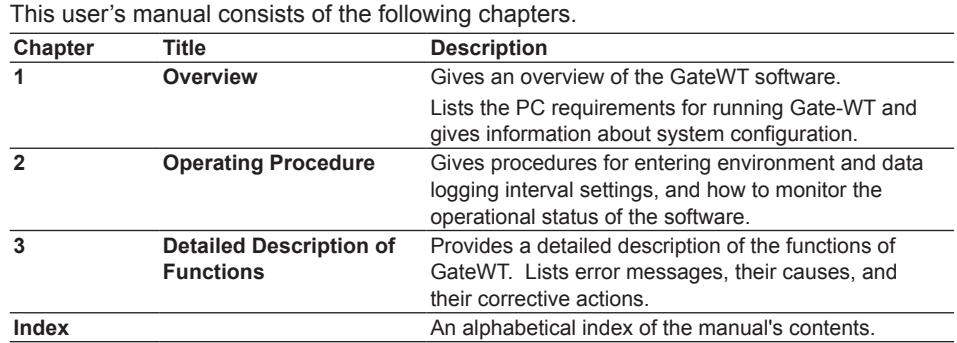

#### **Scope of This Manual**

This manual does not explain the basic operations of your PC's operating system (OS). For information regarding the basic operations of Windows, see the Windows user's manual.

## **Conventions Used in This Manual**

**• Units**

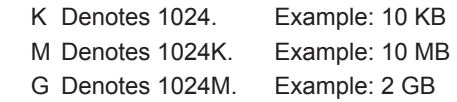

#### **• Boldface Type**

 Hardware and software controls that the user manipulates such as dialog boxes, buttons, and menu commands are often set in boldface type.

#### **• Subheadings**

On pages in chapters 1 through 3 that describe operating procedures, the following subheadings are used to distinguish the procedure from their explanations.

- **Procedure** This subsection contains the operating procedure used to carry out the function described in the current section. All procedures are written with inexperienced users in mind; experienced users may not need to carry out all the steps. **Note** Calls attention to information that is important for proper operation
	- of the instrument.

## Contents

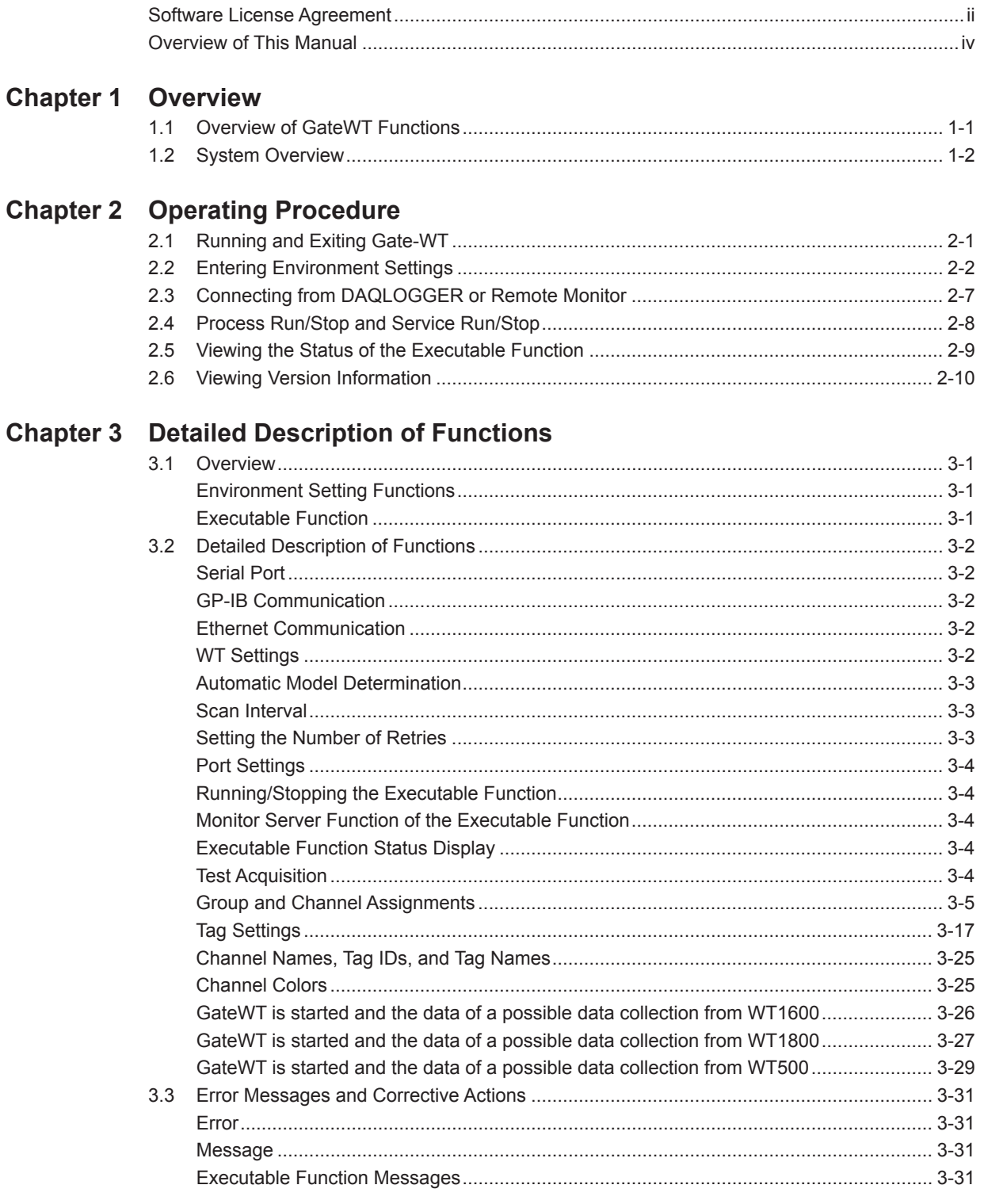

**Index** 

**IM WX1-03E** 

 $\overline{\mathbf{v}}$ 

Index

## <span id="page-6-0"></span>**1.1 Overview of GateWT Functions**

GateWT is a software program that acquires data from WT series instruments and transfers it to DAQLOGGER or Remote Monitor. Using GateWT allows you to monitor data on DAQLOGGER or Remote Monitor that is measured on WT series instruments. Yokogawa's DAQLOGGER is a software program that allows users to open a connection from their PC to various kinds of Yokogawa recorders (the mR, VR, DARWIN, DX, MV, and CX) and perform data logging and monitoring.

Yokogawa's Remote Monitor is a software program that enables monitoring of data logged by recorders or data logging software.

#### **Note**

When connecting the GateWT and WT1600 and acquiring data, you must set the WT1600's measurement range to Fixed Range since data communication is not possible if it is set to Auto Range.

## **Features**

- • Runs as a Windows application.
- Compatible with the following instruments: WT110, WT110E, WT130, WT200, WT210, WT230, WT1010, WT1030, WT2010, WT2030, WT1030M, WT1600, WT1800 and WT500.
- • Up to 16 units of the WT100, WT200, WT1000, WT2000, WT1600, WT1800 or WT500 can be linked.
- Measurement can be performed at intervals of up to 0.5 seconds\*.
	- \* However, DAQLOGGER's shortest interval is 1 second. Also, the maximum speed of 0.5 seconds may not be attainable depending on the amount of data being read, the response time of the device, and the communication speed.

**1**

**Overview** 

## <span id="page-7-0"></span>**1.2 System Overview**

## **System**

This software can connect with and download data from a WT series instrument having the following characteristics.

However, the harmonic option is not supported.

- • A WT110, WT110E, WT200, or WT210 with RS-232 or GP-IB communication functions installed
- • A WT230 or WT130 with RS-232 or GP-IB communication functions installed
- • A WT1010, WT1030, WT1030M, WT2010, or WT2030 with RS-232 or GP-IB communication functions installed
- • A WT1600 with RS-232, GP-IB, or Ethernet functionality.
- • A WT1800 with GP-IB or Ethernet functionality.
- • A WT500 with GP-IB or Ethernet functionality.

## **Required Operating Systems**

Run DAQWORX under any of the following operating systems.

- Windows Vista Home Premium SP2 (excluding the 64-bit editions)
- • Windows Vista Business SP2 (excluding the 64-bit editions)
- • Windows 7 Home Premium, SP1 (32-bit and 64-bit editions)
- • Windows 7 Professional, SP1 (32-bit and 64-bit editions)
- Windows 8 (32-bit and 64-bit) (Supports the desktop mode)
- • Windows 8 Pro (32-bit and 64-bit) (Supports the desktop mode)

The language displayed by the software under different language versions of the OS are as follows.

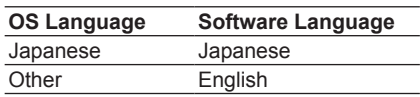

## **Hardware Requirements**

The following hardware are required to use GateWT.

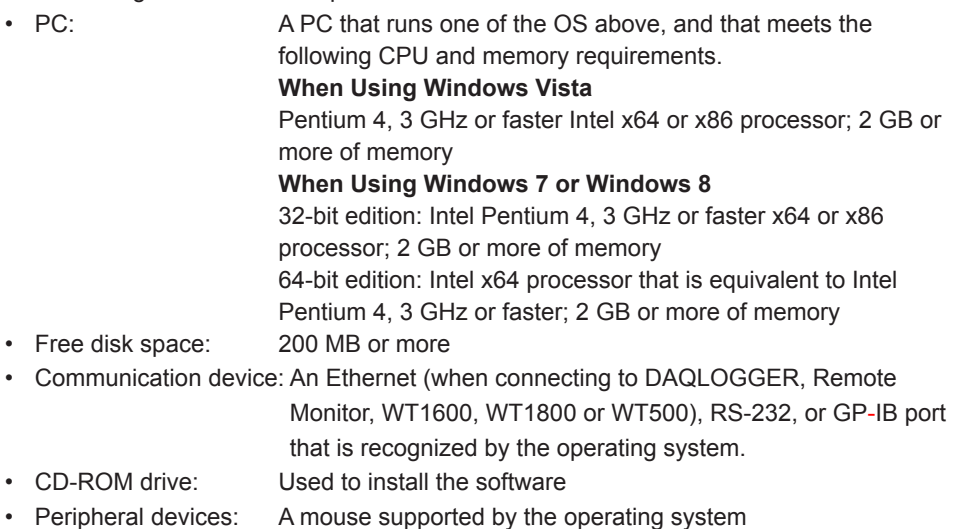

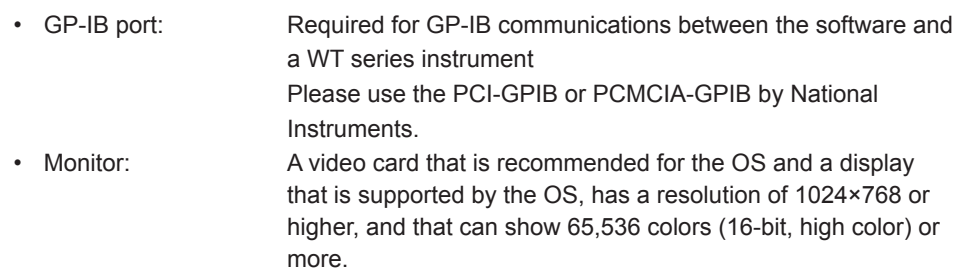

## <span id="page-9-0"></span>**System Configuration**

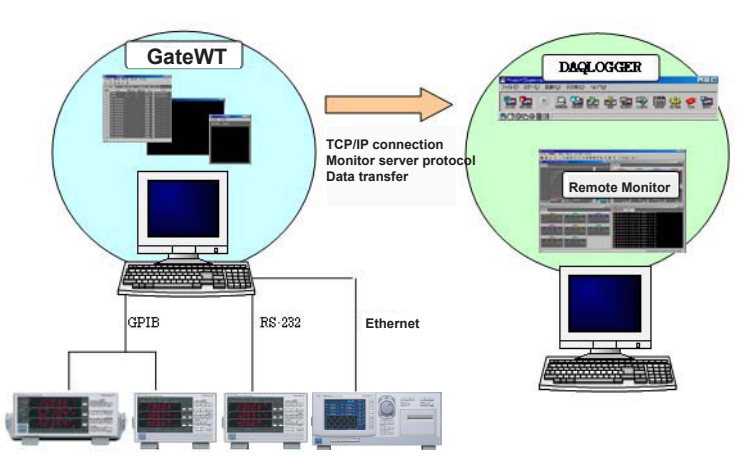

It is recommended that you run GateWT and DAQLOGGER on separate PCs.

## **Software Configuration**

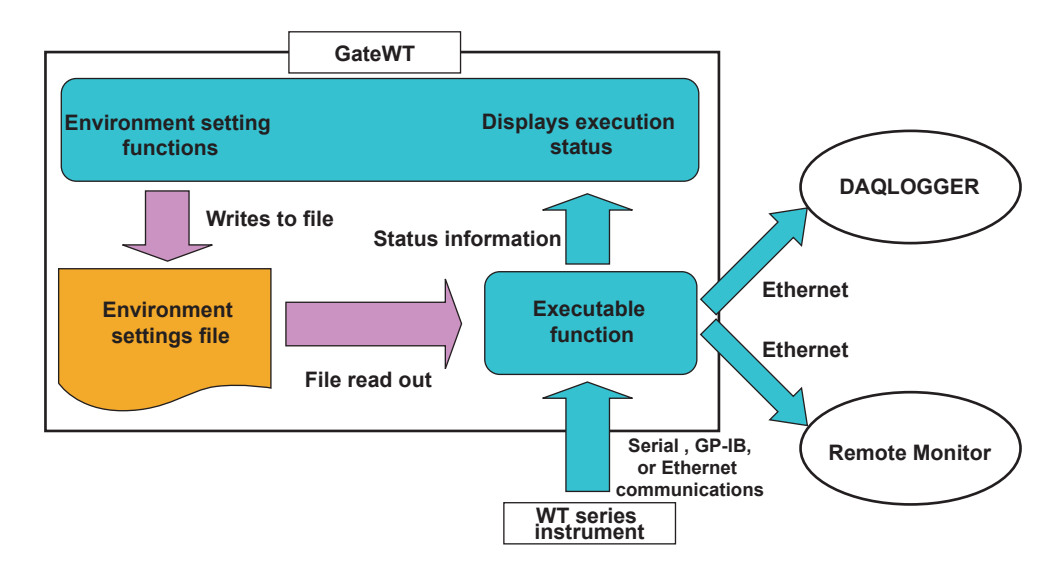

GateWT Configurator consists of two separate software functions. The role of each function within the configurator is as follows:

**• Environment Setting Functions**

 These functions allow the user to enter various settings required by the executable function for communications with the WT series instrument, as well as those required for data transfers to and from DAQLOGGER and Remote Monitor. The user can also view the execution status.

## **• Executable Function**

 The software reads data from the WT series instruments at fixed intervals. It also acts as a monitor server, transferring data to DAQLOGGER and Remote Monitor.

## <span id="page-10-0"></span>**2.1 Running and Exiting Gate-WT**

### **Running the Software**

#### **Procedure**

*1.* From the Windows Start menu, choose **Programs > YOKOGAWA DAQWORX > GateWT > GateWT**.

The GateWT Configurator opens, displaying the user interface.

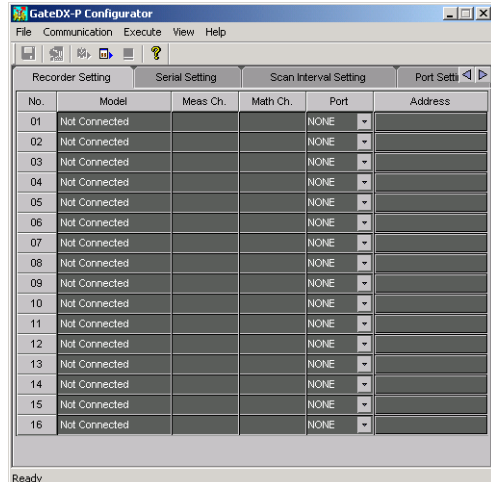

#### **Note**

- • When you start GateWT, it is restored to the same status that was active during the previous session.
- • If the program is closed while a process or service is running, the license will be considered to be "in use." If the message, "Invalid license number. Please reinstall." appears when restarting the program, it may indicate that the user is attempting to run a Gate program in excess of the number of available licenses.

## **Starting GateWT in Acquisition Start Mode**

#### **Procedure**

- *1.* From the Windows Start menu, choose **Programs > YOKOGAWA DAQWORX > GateWT > GateWT**, then right-click GateWT and select Create Shortcut.
- *2.* Right-click the shortcut icon and select Properties.
- *3.* Choose the Shortcut tab, then add /START to the right of the path in the Target box and click OK.

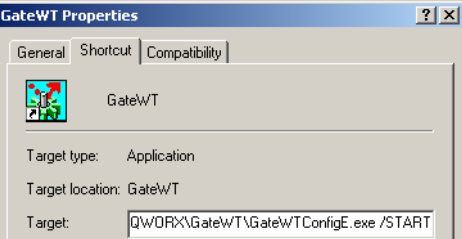

*4.* Choose the shortcut from the Windows Start menu. The connection status of the previous session is restored, and acquisition begins.

## **Exiting the Software**

#### **Procedure**

*1.* Choose **File > Exit** from the menu bar, or click the X button at the right end of the title bar. GateWT closes.

## <span id="page-11-0"></span>**2.2 Entering Environment Settings**

The following settings can be entered using the configurator.

- • WT assignments, communications settings, and login settings
- • Acquisition interval settings for each WT
- • Port number settings (for the monitor server) as needed
- • The settings can be saved.

## **Serial Port Settings**

## **Procedure**

*1.* Click the Serial Setting tab or choose **View > Serial Setting** from the menu bar. The Serial Setting tab is displayed.

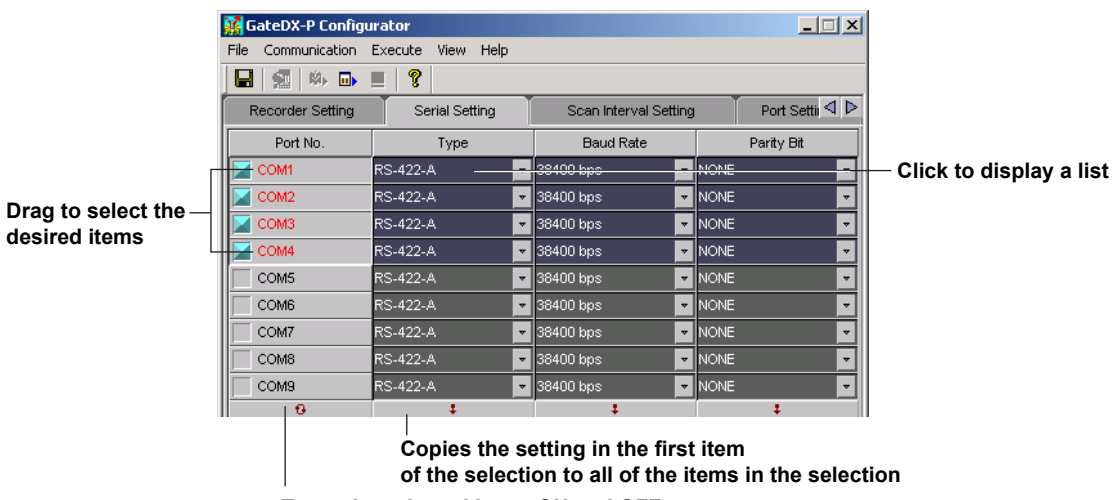

**Turns the selected items ON and OFF**

*2.* Enter settings for each item.

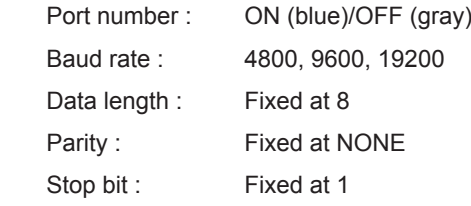

## <span id="page-12-0"></span>**WT Settings**

## **Procedure**

*1.* Click the WT Setting tab or choose **View > WT Setting** from the menu bar. The WT Setting tab is displayed.

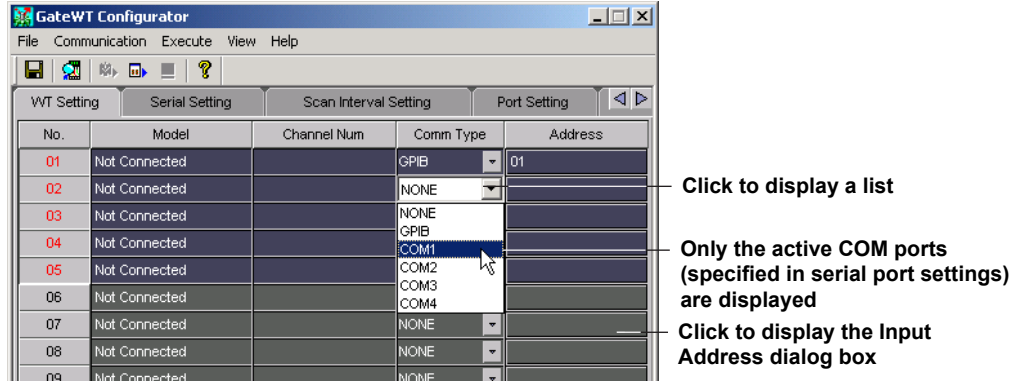

*2.* Enter the communication method and address.

**Communication type :** Select the port to be used for the connection. Only the numbered COM ports turned ON in the serial setting tab are displayed.

#### **For GP-IB**

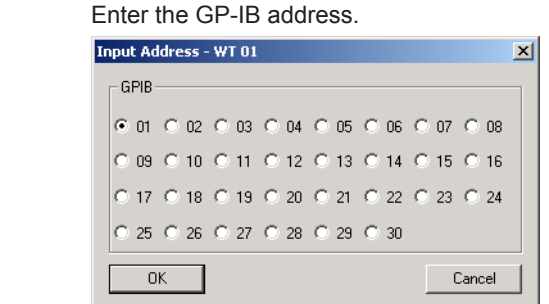

#### **For Ethernet (ETHER)**

 Click Address to display the following dialog box.

 Enter the IP address or host name, user name (only WT1600), and password (only WT1600).

 Click a cell in the Address column to open the dialog box in the figure below.

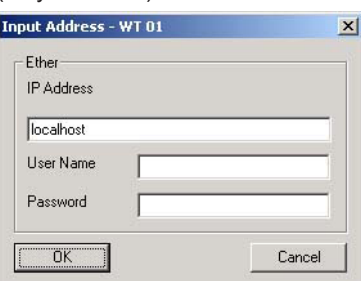

**For Serial Ports Set to COM1–COM9 (RS-232 Ports)**

An address is not entered.

Address : Only needed if the communication type is GP-IB.

#### <span id="page-13-0"></span>**Automatic Model Determination**

*3.* Click Auto determination on the toolbar or choose **Communication > Recorder Model Determination** from the menu bar.

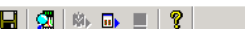

#### **Auto determination button**

The following items are displayed.

Model : The specific WT models to be connected.

Channel : The number of channels on the WT to be connected.

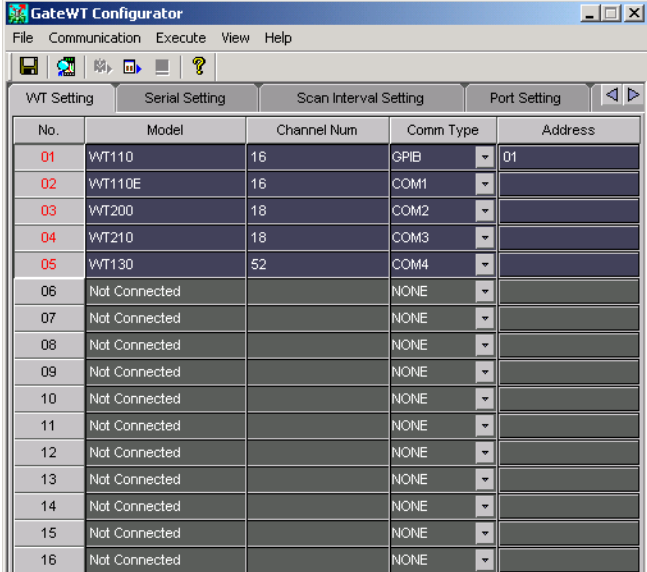

#### **Tag Settings**

*4.* Double-click the tag number cell on the WT setting tab of the tag that you wish to set. The Tag Setting dialog box opens.

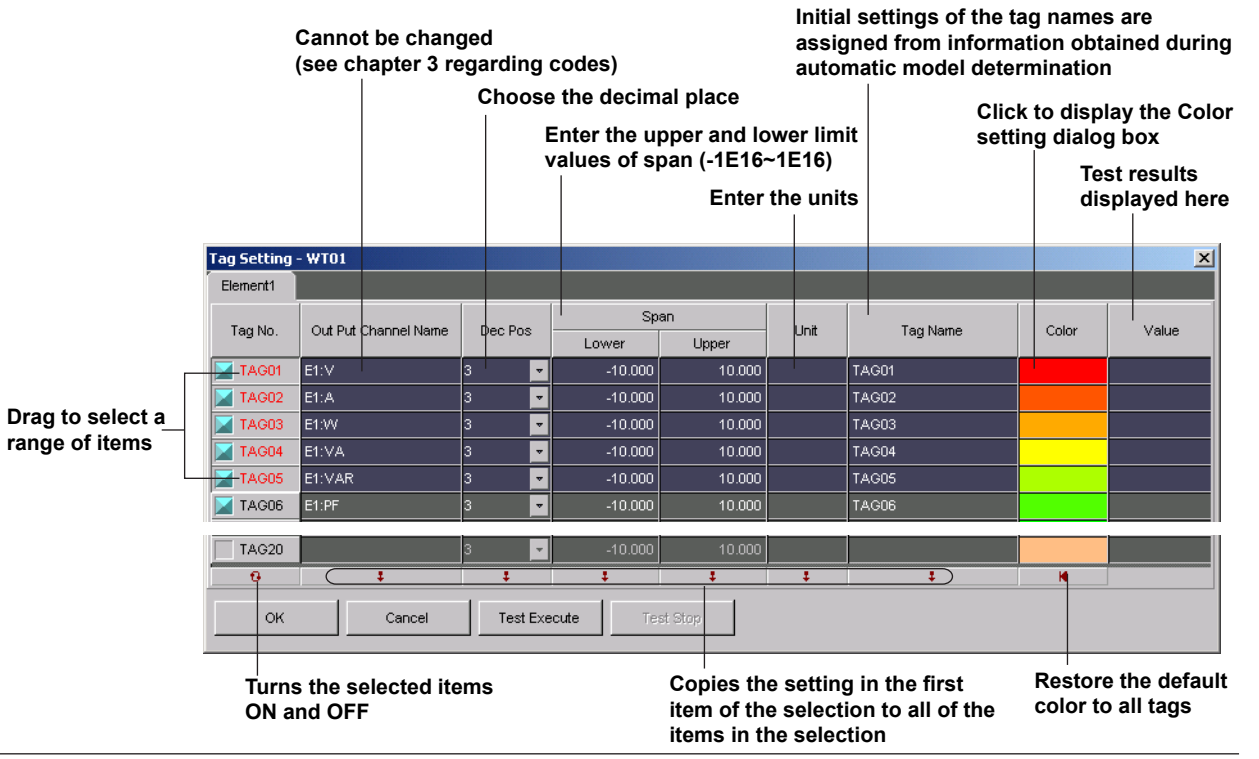

#### **Executing the Test**

- **5.** Click the Test Execution button in the Tag Setting dialog box.
	- The test result is displayed in the value column.

#### **Stopping the Test**

**6.** Click the Test Stop button.

## <span id="page-14-0"></span>**Scan Interval and Retry Settings**

## **Procedure**

*1.* Click the Scan Interval Setting tab or choose **View > Scan Interval** Setting from the menu bar.

 The Scan Interval Setting tab is displayed.

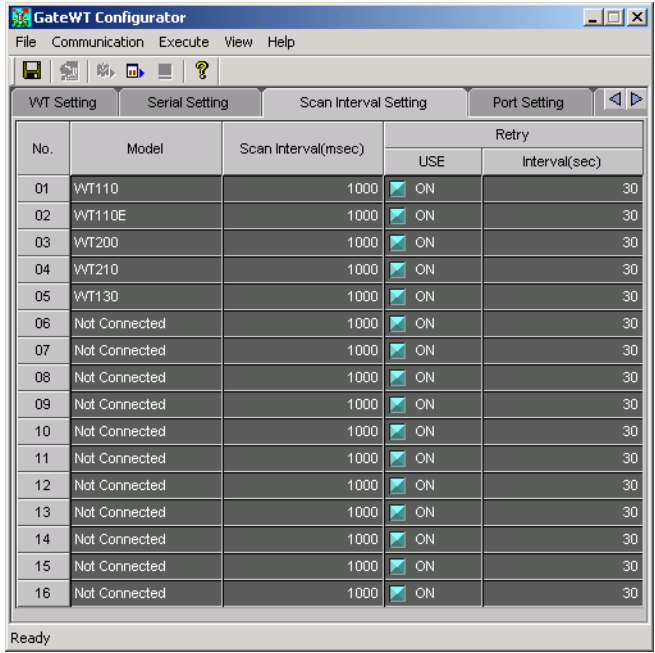

#### **Scan Interval Settings**

*2.* Specify a scan interval from 0.5 to 3600 seconds.

#### **Setting the Number of Retries**

- **3.** Turn the communication retry setting ON or OFF.
- *4.* Enter the time interval between retries. The available setting range is 30 to 3600 seconds.

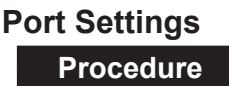

*1.* Choose **File > Port Number** from the menu bar.

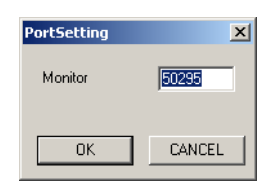

*2.* You can change the port number used by the monitor server.

## <span id="page-15-0"></span>**Saving Environment Settings**

## **Procedure**

*1* Click the Save button on the tool bar or choose **File > Save** from the menu bar.

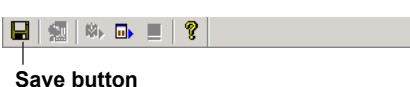

## **Test Acquisition Procedure**

*1.* Double-click a number in the GateWT Configurator. The Tag Setting dialog box opens.

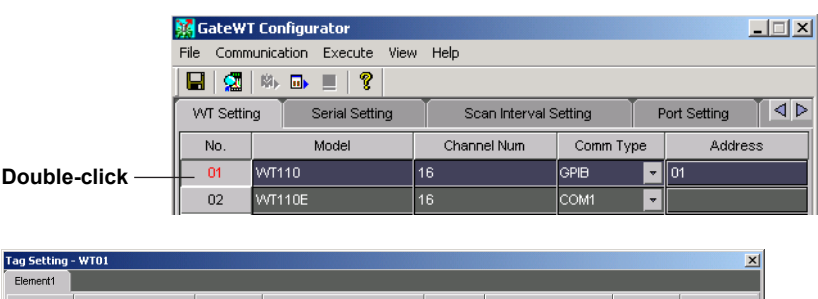

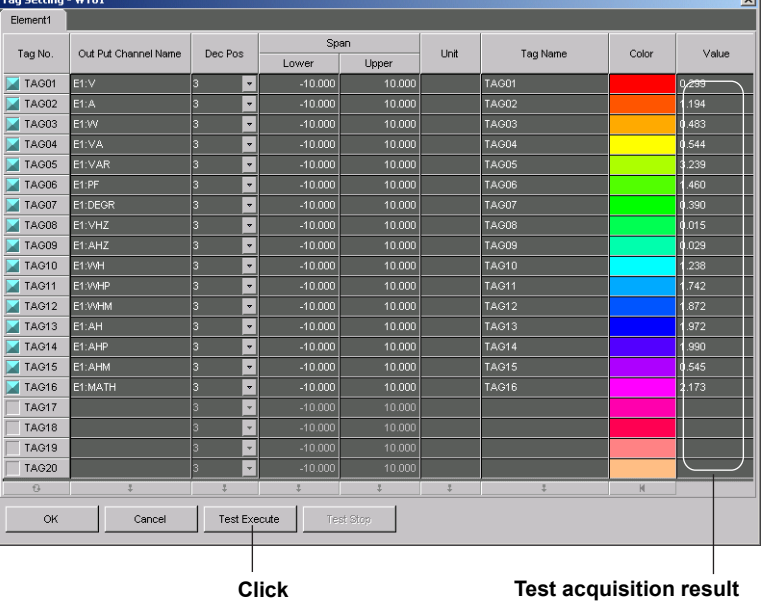

**2.** Click the Test Execute button.

 The test acquisition result is displayed in the Value column.

## <span id="page-16-0"></span>**2.3 Connecting from DAQLOGGER or Remote Monitor**

While the executable function is running, DAQLOGGER or Remote Monitor works via Ethernet to log and monitor the data that the WT is acquiring. GateWT's executable function acts as the client of a DAQLOGGER or Remote Monitor that is running as the monitor server.

In this case, system numbers are assigned as follows:

WT assigned to WT01 : 0

WT assigned to WT02 : 1

## **Connecting from DAQLOGGER**

## **Procedure**

See section 2.6 of the WX101 DAQLOGGER WX81 DAQLOGGER Client Package User's Manual (IM WX101-01E).

#### **Note**

- • If a connection is made with GateWT when DAQLOGGER's system server setting is set to No system number, the connected WTs are handled on the same system. For example, if a GateWT with two WTs connected is set to No system number on DAQLOGGER, DAQLOGGER handles both units channels as a single connected GateWT.
- • When recorder model determination is performed by DAQLOGGER, models numbered 01 under GateWT's "WT Setting" are displayed as No. 00. To identify models numbered 02 or higher, specify the system number on DAQLOGGER. For example, for number 02, specify 01 under System No.

## **Connecting from Remote Monitor**

## **Procedure**

See section 8.1 of the WX101 DAQLOGGER WX81 DAQLOGGER Client Package User's Manual (IM WX101-01E), or section 9.2 of the WX102 DAQ32Plus WX82 DAQ32Plus Client Package User's Manual (IM WX102-01E).

## <span id="page-17-0"></span>**2.4 Process Run/Stop and Service Run/Stop**

## **Running/Stopping from the Menu Bar**

**Procedure**

#### **Running as a Process or Service**

**1.** Click the Service execution or Process execution button on the tool bar. Or, choose **Execute > Service** or **Execute > Process** from the menu bar.

The executable function starts as a process or service. "Service" or "Process" is displayed under Practice Status on the Practice Status tab.

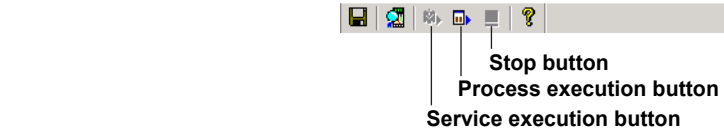

#### **Note**

- Service execution can only be specified by users with Administrator privileges.
- • Services cannot be executed when using Windows Vista.

#### **Stopping the Process or Service**

*1.* Click the Stop button on the tool bar or choose **Execute > Stop** from the menu bar. The Practice Status item shown on the Practice/Status tab displays "Stop."

## **Running/Stopping the Executable Function from the Practice/Status Tab**

## **Procedure**

*1.* Click the Practice/Status tab or choose **View > Practice/Status** from the menu bar. The Practice/Status tab is displayed.

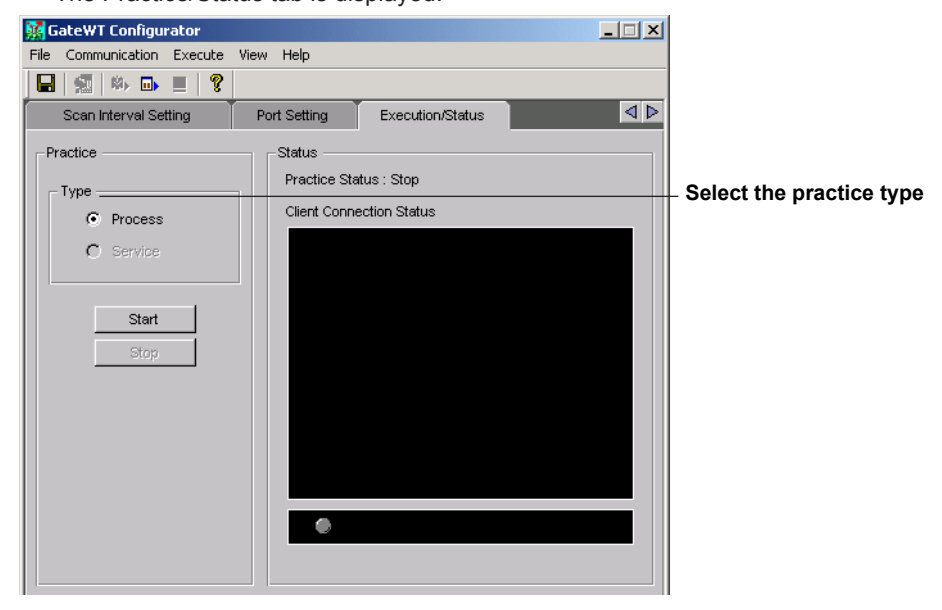

#### **Running as a Process or Service**

- **2.** Select to execute the function as a process or service.
- *3.* Click Practice.

 The executable function starts, and "Service" or "Process" is displayed under Practice Status.

#### **Stopping the Process or Service**

**2.** Click the Stop button.

 "Stop" is displayed for the practice status.

## <span id="page-18-0"></span>**2.5 Viewing the Status of the Executable Function**

### **Procedure**

#### **Displaying the Connection Status**

*1.* Click the Execution/Status tab, or choose **View > Execution/Status** from the menu bar.

 The Execution/Status tab is displayed, allowing you to see the method under which the executable function may be running (as a process or as a service), whether or not it is running, and with which PCs communications are open.

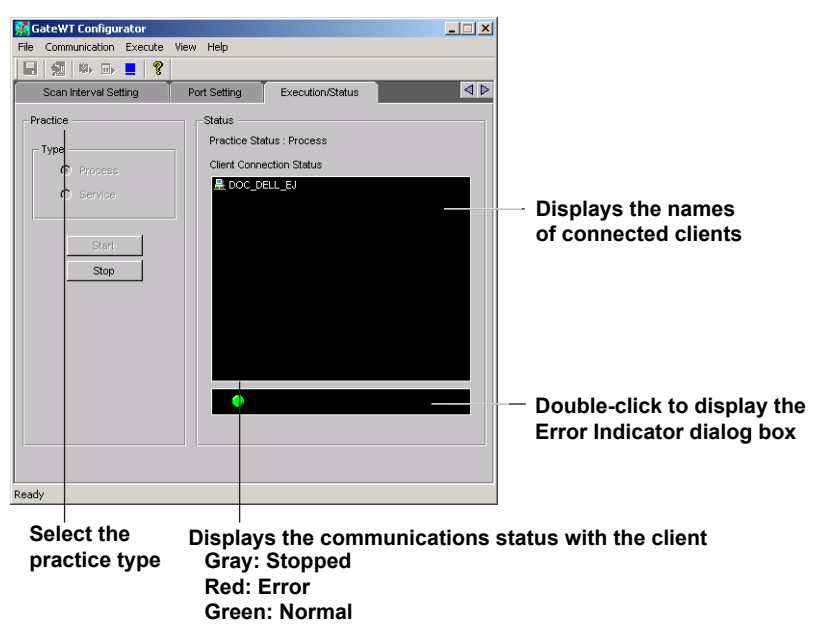

#### **Viewing Error Detail**

*2.* Double-click the box displaying the client communication status on the Execution/ Status tab (shown above).

The Error Indicator dialog box opens.

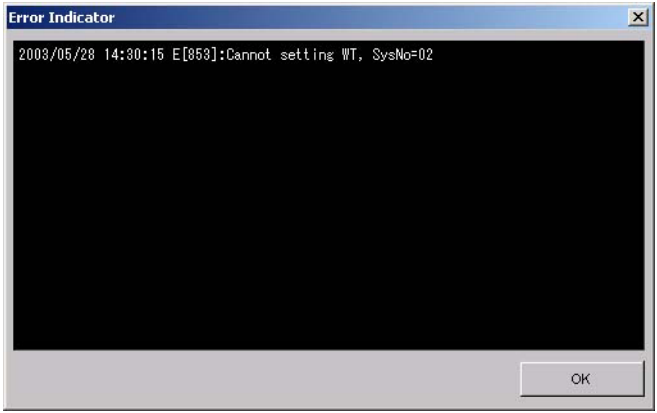

 See section 3.3 for error messages.

**Note**

- • If a warning message is displayed (code Wxxxx), the lamp that displays the connection status by color does not blink red.
- When an error occurs and the lamp blinks red, the Error Indicator dialog box appears. If you close the dialog box, the lamp turns green.

## <span id="page-19-0"></span>**2.6 Viewing Version Information**

#### **Procedure**

*1.* Click the About button on the tool bar or choose Help > About from the menu bar.

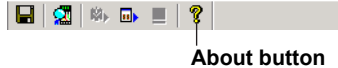

 The Version dialog box opens.

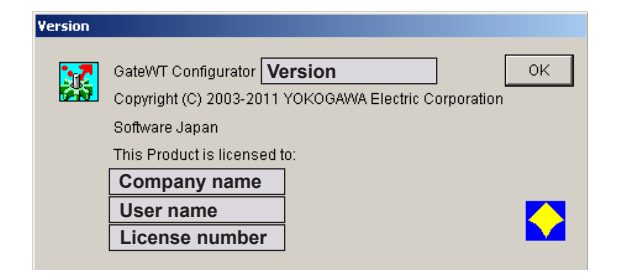

## <span id="page-20-0"></span>**3.1 Overview**

GateWT opens communications with WT series instruments and acquires data at regular intervals. Through the monitor server function, the acquired data is transferred to DAQLOGGER or Remote Monitor via Ethernet. GateWT Configurator consists of two separate software functions. The following is a list of the features of each software function.

## **Environment Setting Functions**

Basically, the environment setting functions are used to enter all environment settings required to run the executable function. The environment setting functions include the following :

- • Entry of parameters used for communications with up to 16 WTs. For GP-IB : **Address** For serial communications : Port, baud rate
	- For Ethernet : **IP** address or host name, user name, password
- Display of information (model and number of channels) from the WTs to be connected The software can open communication with the WTs and obtain this information automatically.
- • Tag settings for each WT
	- • Use/Do not use (ON/OFF)
	- • Upper/lower limit of span
	- • Decimal place
	- • Unit
	- • Tag name
	- • Color
- • Entry of the acquisition interval and port numbers for the executable function
- • Test execution
- • The above communication parameters, information from the WT, acquisition interval, and port numbers can be saved
	- Later, this information can be loaded by the executable function.
- Runs/stops the executable function as a process Two executable functions cannot be run at the same time. If the function is already running as a service, it cannot be run as a process.
- • Registers/deletes the executable function as a process The function can run as a service while being registered. It can be registered as an automatically executable service.
- • Displays the status of the executable function Stopped, running as a service, running as a process
- Displays a list of monitor clients connected with the executable function
- • Displays errors from the executable function Sockets are used for communication with the executable function.

### **Executable Function**

Features of the executable function are as follows:

- • Runs as a service
- Multiple instances of the function may not be run simultaneously
- • Reads the settings file and connects with up to 16 WTs Communication protocols: GP-IB, RS-232, Ethernet
- • Reads instantaneous data from the WTs at fixed intervals and saves the data to internal memory
	- Reading interval: 0.5 3600 seconds
- The internal memory holds the 1800 most recent data samples.
- • Runs as a monitor server Compatible with the DAQLOGGER monitor server specifications.
- Provides a list of clients connected to the status display function

**3**

## <span id="page-21-0"></span>**Serial Port**

The communications ports available to GateWT are the COM1–COM9 serial (RS-232) ports. The user must enter the following port settings.

- • Use/Do not use (ON/OFF)
- • Baud rate : Select 4800, 9600, or 19200
- Data length : Fixed at 8
- Parity : Fixed at NONE
- Stop bit : Fixed at 1

## **GP-IB Communication**

GateWT can use GP-IB addresses 1–30.

## **Ethernet Communication**

The WT1600, WT1800, and WT500 can perform Ethernet communications. Enter the IP address or host name, user name (only WT1600), and password (only WT1600).

## **WT Settings**

GateWT allows simultaneous connection with any combination of 16 of the following instruments: WT110, WT110E, WT130, WT200, WT210, WT230, WT500, WT1010, WT1030, WT1030M, WT1600, WT1800, WT2010, or WT2030. The user must enter the following on the WTs to be accessed.

• Choose a communication method (COMx , GP-IB, or Ethernet)

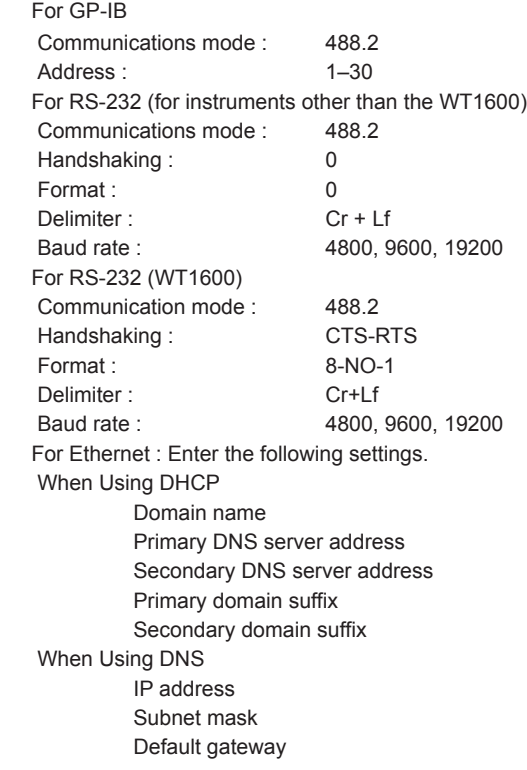

### **Note**

When connecting with DAQLOGGER to acquire data from the WT, if the number of channels set on the WT Setting tab exceeds 1600, 1600 channels of data is sent to DAQLOGGER, starting with the first channel of the instrument of the smallest system number. Also, if an error occurs on an instrument during the first communication and communication is restored by executing a communication retry, connection is possible with that instrument in 1 scan mode without any channels being cut out.

## <span id="page-22-0"></span>**Automatic Model Determination**

If you select a WT and perform automatic model determination, the model and number of channels are passed to the WT Setting tab on the configurator.

However, harmonic option output for WT1600 and harmonic mode for WT1600 are not supported.

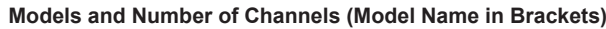

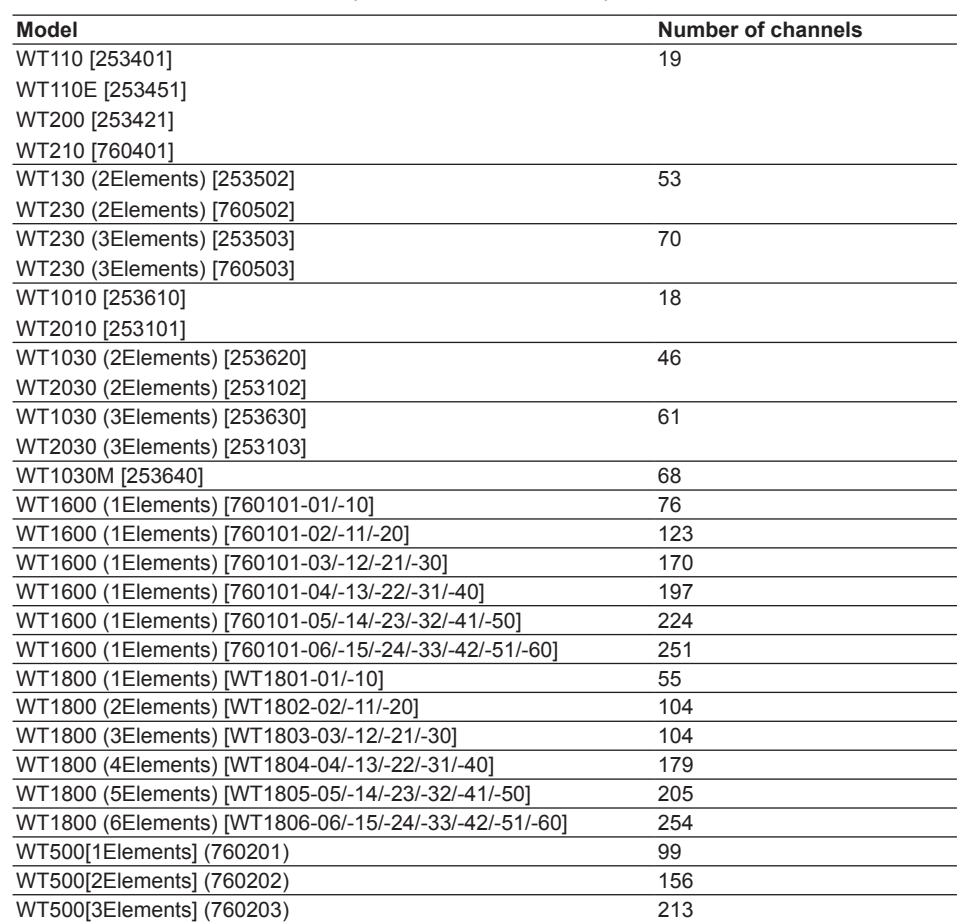

The number of WT500 channels given above is with the /G5 and /DS options. If an option is not installed, the number of channels is decreased by the number of channels related to that option. The number of WT1800 channels given above is with the /G5 or /G6, /DT, /MTR or /AUX options. If an option is not installed, the number of channels is decreased by the number of channels related to that option.

## **Scan Interval**

A scan interval from 0.5 to 3600 seconds is selected for each of the 16 WTs.

#### **Note**

When connecting to DAQLOGGER and acquiring data from the WTs, if GateWT's scan interval is longer than that of DAQLOGGER, DAQLOGGER logs the same data repeatedly until the next GateWT scan interval. Therefore, it is recommended that GateWT's scan interval be set to a value smaller than DAQLOGGER's scan interval.

## **Setting the Number of Retries**

The Retry function can be turned ON and OFF for each of the 16 WTs.

If Retry is turned ON, a retry interval of 30 to 3600 seconds can be specified. Communication is reattempted each time the specified number of seconds elapses. Retries are also performed on instruments with which a communication error occurred during the first communication.

## <span id="page-23-0"></span>**Port Settings**

GateWT uses the following ports.

- • Monitor server port The port used for communications from DAQLOGGER and Remote Monitor. • Status acquisition port The port from which the status display software acquires status from the executable
	- software. Search for an empty port to use as the status acquisition port.

## **Running/Stopping the Executable Function**

The user interface allows you to start and stop the executable function.

The executable function runs under one of the following two methods or "types."

**• Process Run/Stop**

 The executable function is run/stopped as a process.

**• Service Run/Stop**

 The executable function is registered as an automatically executing service, then run. After an executable function running as a service is stopped, its registration as a service is deleted.

#### **Note**

As indicated by the service execution status, the executable function continues processing even when the user has logged off of Windows. Also, the software is automatically run as a service when the computer is turned ON. Service execution can only be specified by users with Administrator privileges. Services cannot be executed when using Windows Vista.

## **Monitor Server Function of the Executable Function**

When the executable function is running, you can connect from DAQLOGGER or Remote Monitor via Ethernet using the remote monitor protocol, and acquire data. In this case, system numbers are assigned as follows:

WT assigned to WT01 : 0

WT assigned to WT02 : 1

If GateWT is connected without specifying a system number on DAQLOGGER, all WTs are regarded as being of the same system. For example, if a GateWT connected to two WTs is connected to DAQLOGGER without specifying a system number, it appears as though a single GateWT with two WTs worth of channels is connected.

## **Executable Function Status Display**

The status display shows the status of the environment setting and executable functions. The information from the executable function that can be displayed is as follows:

- • Practice status (stopped, running as a service, running as a process)
- • Connection status from the client Displays a list of PCs running DAQLOGGERS and Remote Monitors with which the executable software has opened a connection.
- Error display Shows the presence or absence of errors on the executable function.

## **Test Acquisition**

You can perform a test acquisition on each tag using the configurator. During the test acquisition, data is read from WT output channels assigned to each tag and displayed as digital values. This allows you to determine whether the communication settings for each tag are correct. The test acquisition gets values from assigned tags at intervals of approximately 1 second. Up to 32 tags can be assigned to a group, and up to 4 groups can be displayed.

The number of tags that can be assigned to a group differs depending on the type of connected device, and only up to 4 groups can be displayed.

## <span id="page-24-0"></span>**Group and Channel Assignments**

If connected from the remote monitor, the initial group and channel assignments are as follows, and cannot be changed.

#### **Note**

If connected to GateWT using DAQLOGGER, the group and waveform assignments are ignored.

### **WT100, WT110E [17]**

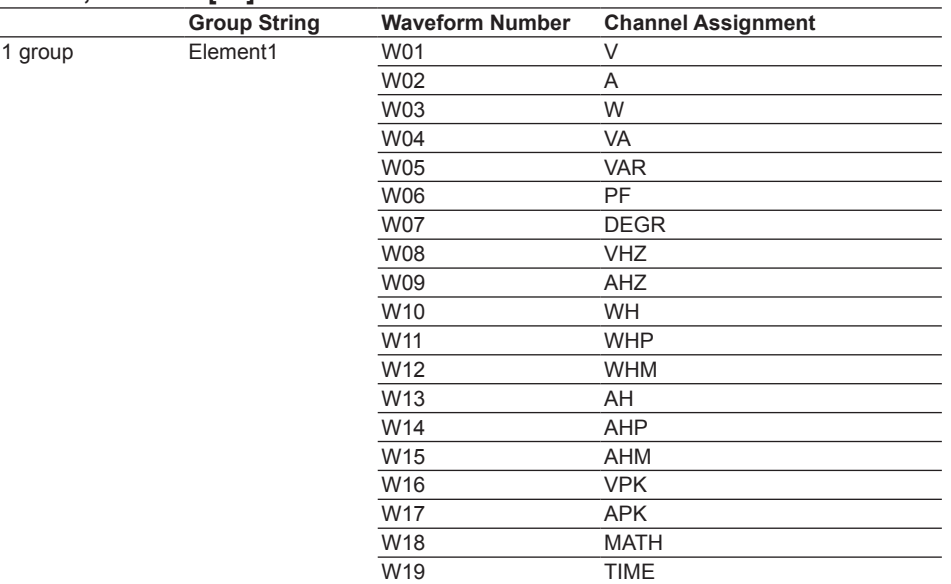

## **WT200, WT210 [19]**

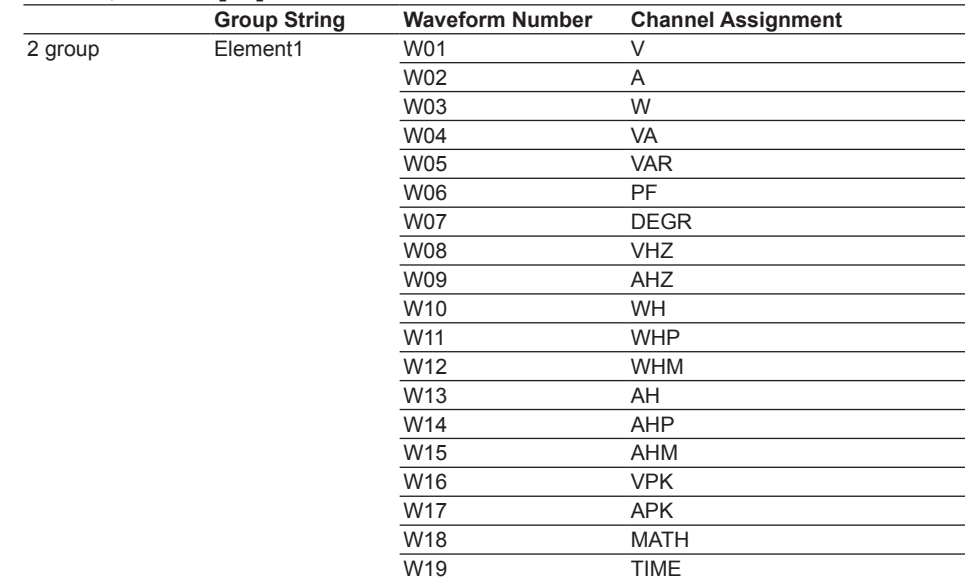

## **WT130 (Three-phase, three-wire), WT230(Three-phase, three-wire) [53]**

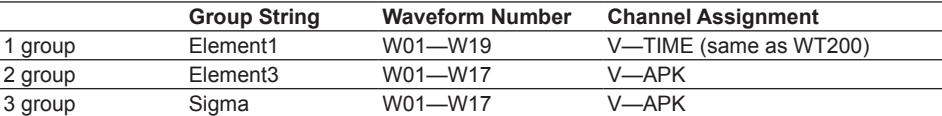

#### **WT130 (Three-phase, four-wire), WT230(Three-phase, four-wire) [70]**

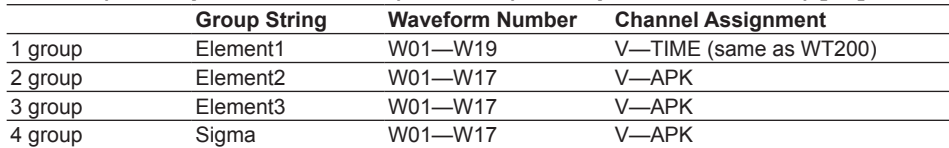

#### **WT1010, WT2010 [18]**

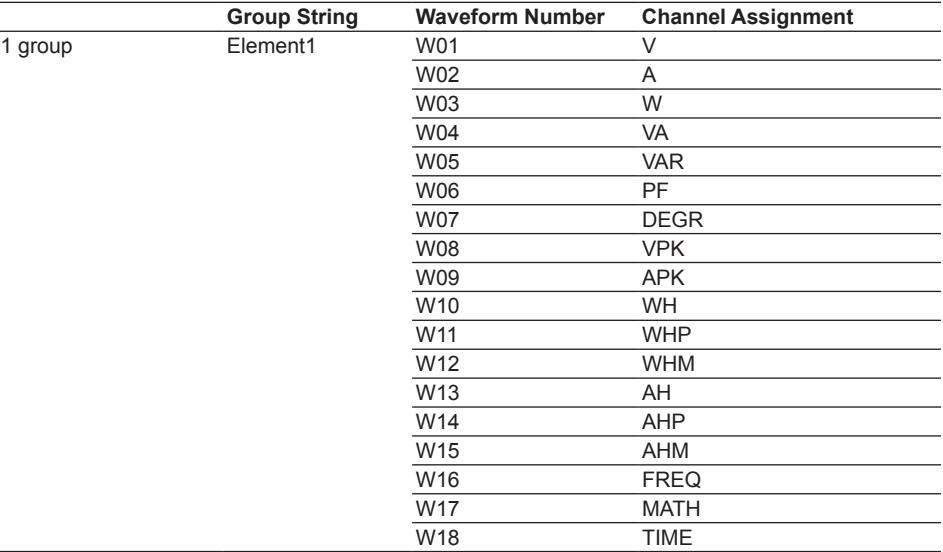

#### **WT1030 (Three-phase, three-wire), WT2030(Three-phase, three-wire) [46]**

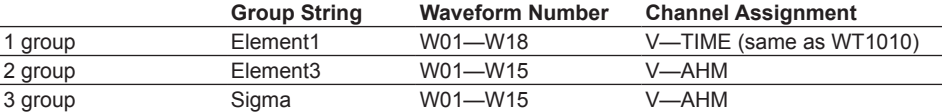

## **WT1030(Three-phase, four-wire), WT2030(Three-phase, four-wire) [61]**

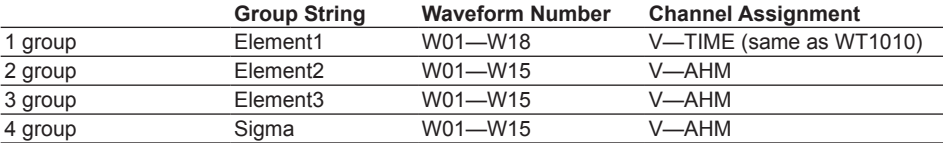

#### **WT1030M(Three-phase, four-wire)**

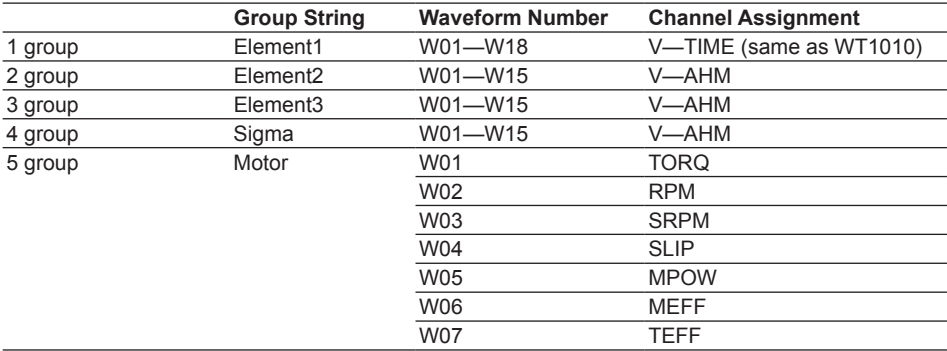

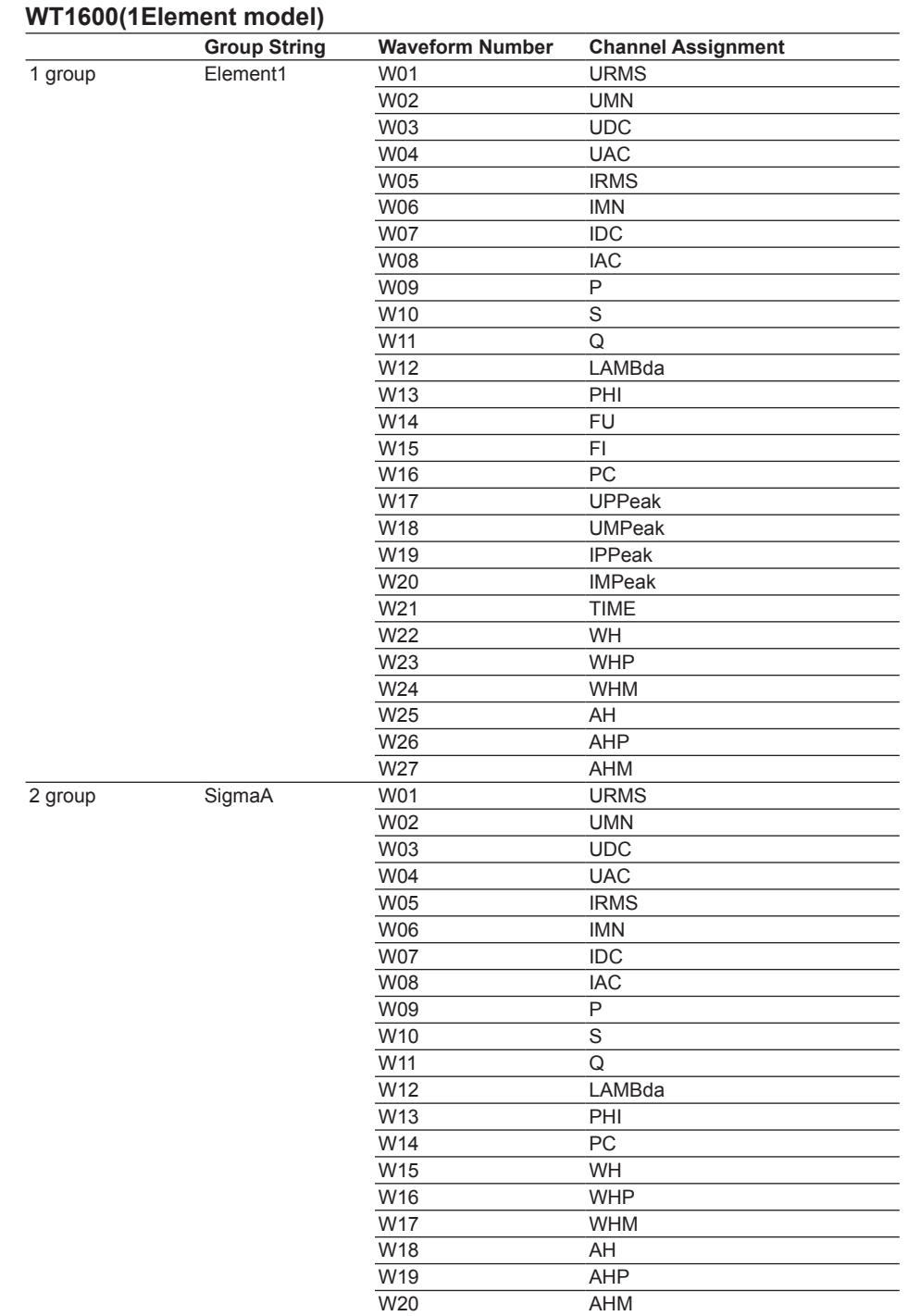

(Cont. on next page.)

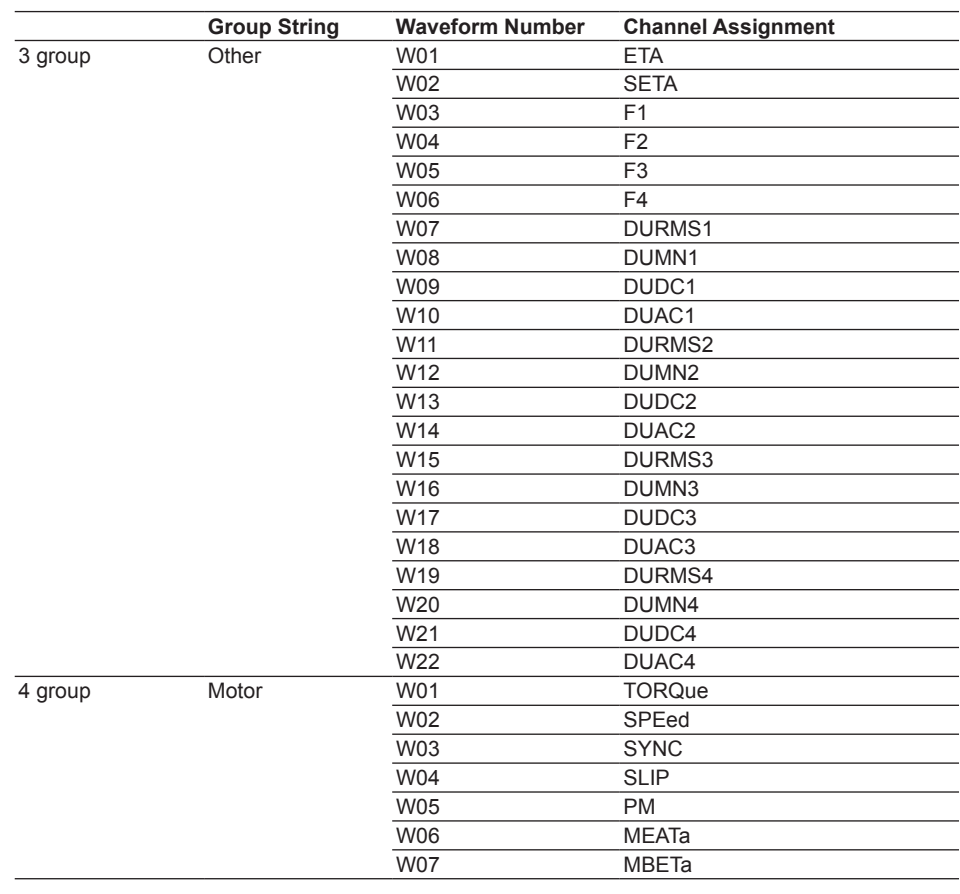

## **WT1600(2Elements model)**

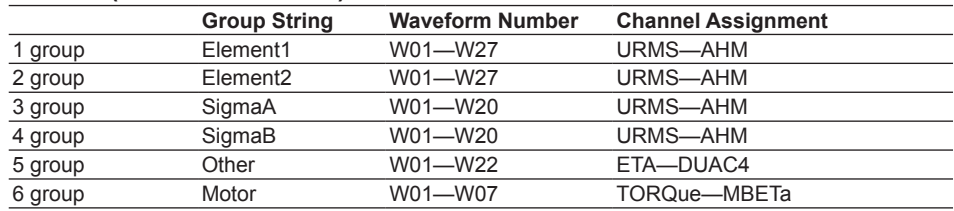

## **WT1600(3Elements model)**

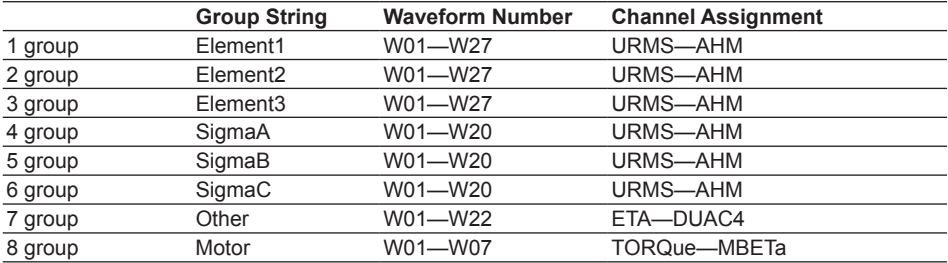

## **WT1600(4Elements model)**

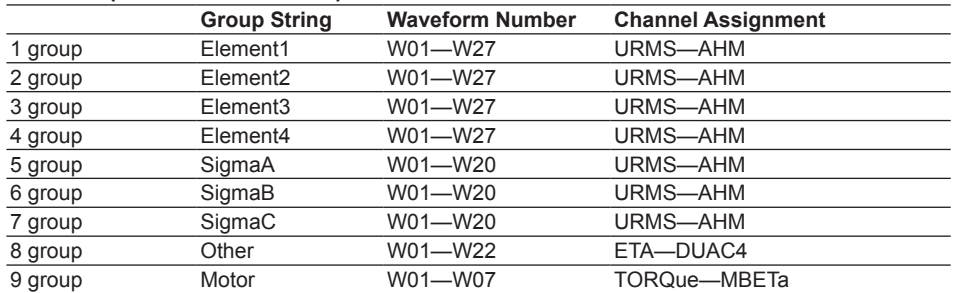

## **WT1600(5Elements model)**

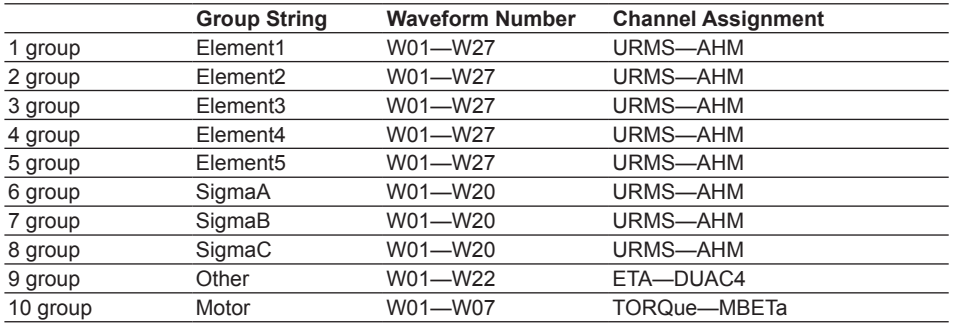

## **WT1600(6Elements model)**

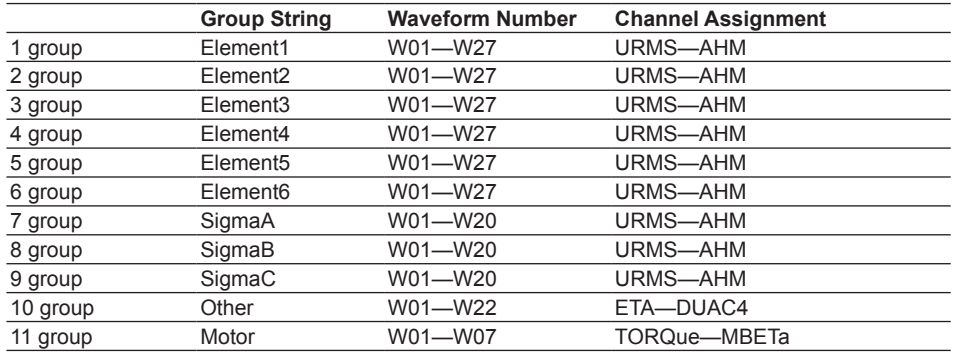

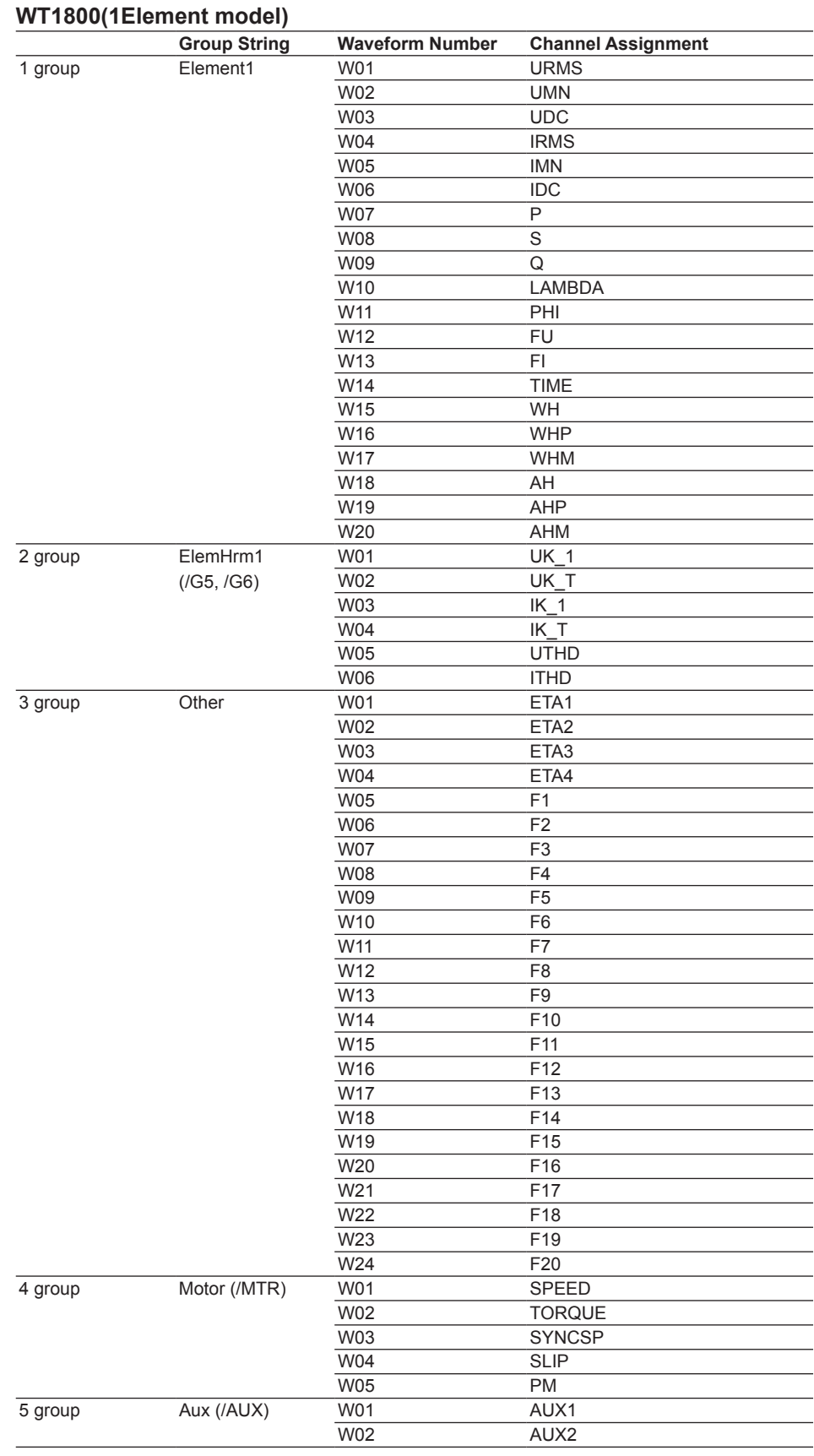

#### **Note**

• Since the maximum number of parameters that can be acquired via communications on the WT1800 is 255, all functions cannot be acquired on GateWT. To acquire functions not in the table, you can set them in the WT1800's user-defined functions (F1 to F20).

• (/G5, /G6) can be selected on instruments with the harmonic measurement functions option, (/DT) can be selected on instruments with the delta computation functions option, (/MTR) can be selected on instruments with the motor evaluation functions option and (/AUX) can be selected on instruments with the auxiliary input measurement functions option. If an instrument without an option is selected, the group numbers shift to fill in the missing option. For example, groups are assigned as follows for a 2-element model with (/G5) and (/Aux) but without (/DT), (/MTR).

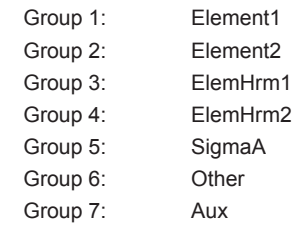

#### **WT1800(2Elements model)**

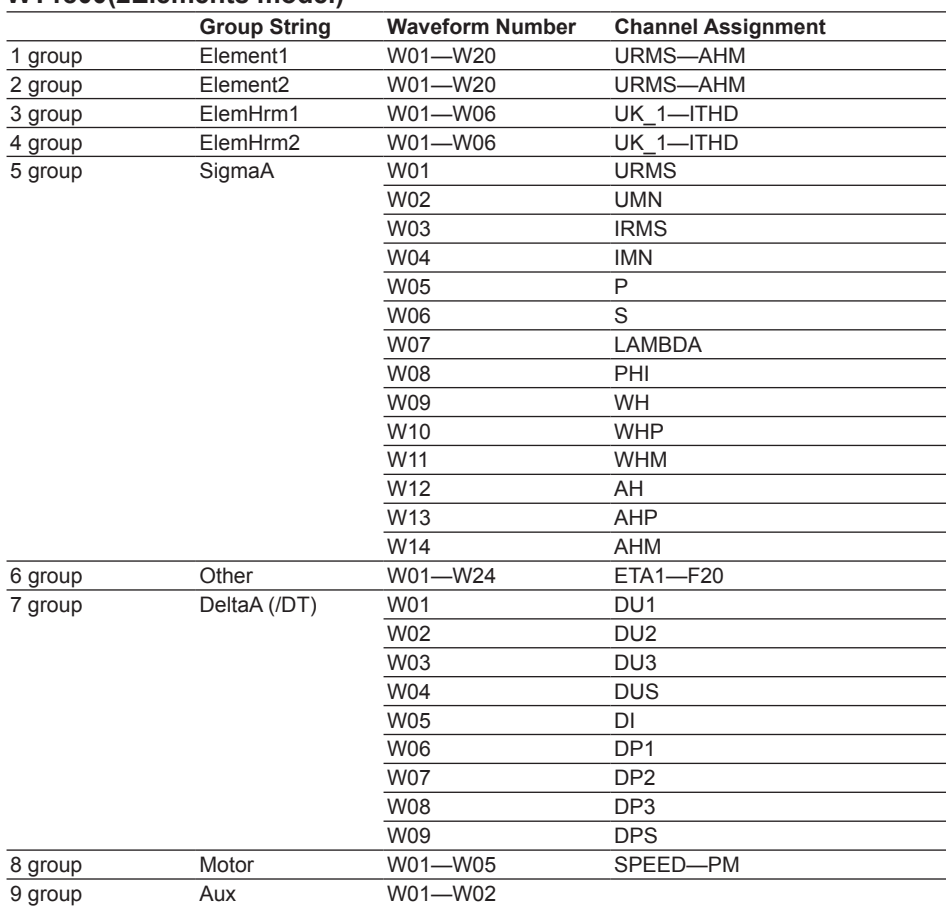

## **WT1800(3Elements model)**

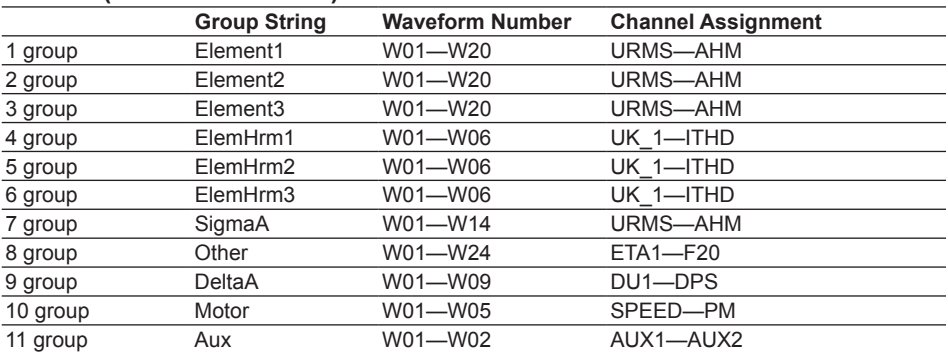

## **WT1800(4Elements model)**

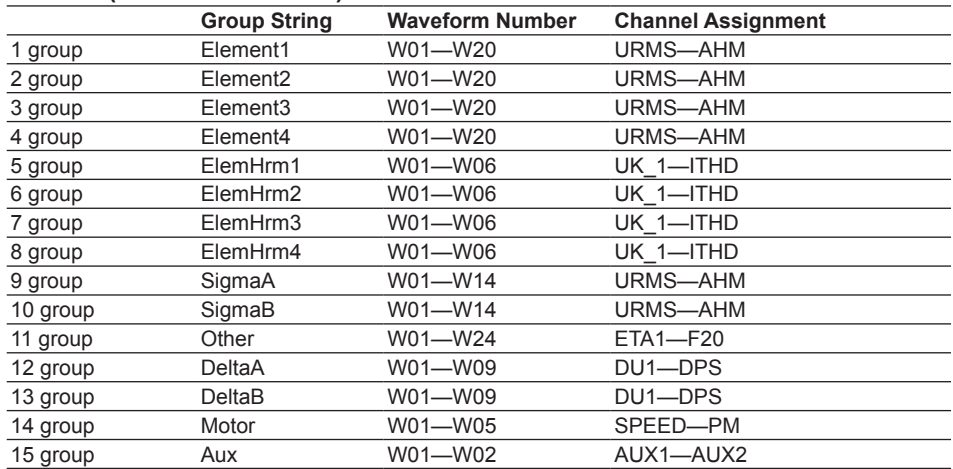

## **WT1800(5Elements model)**

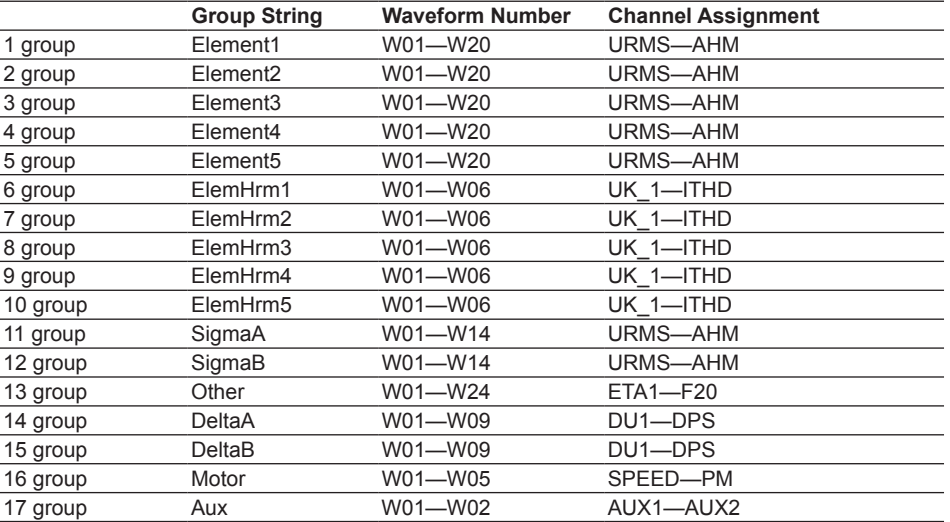

## **WT1800(6Elements model)**

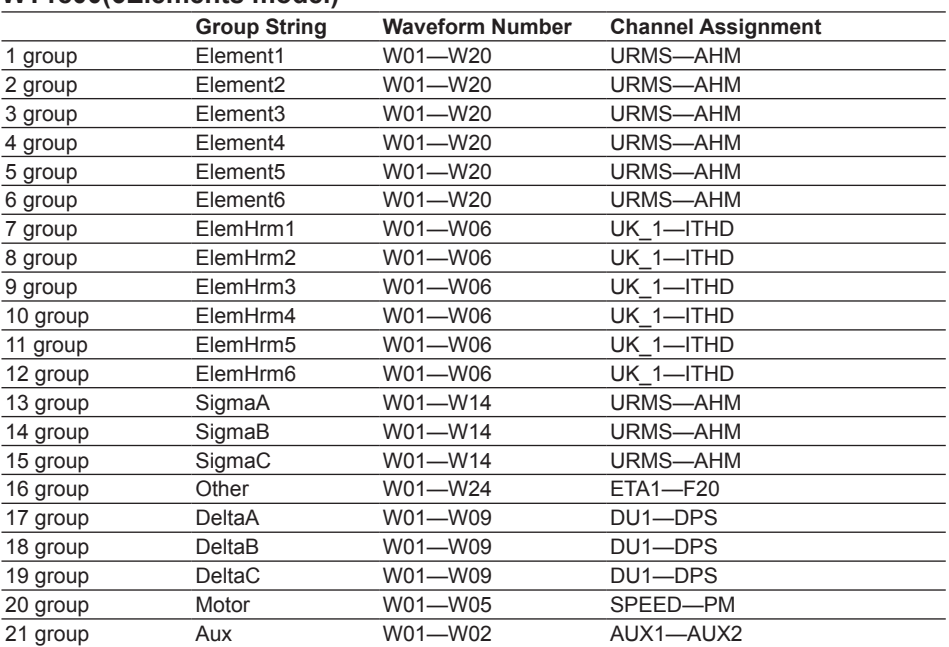

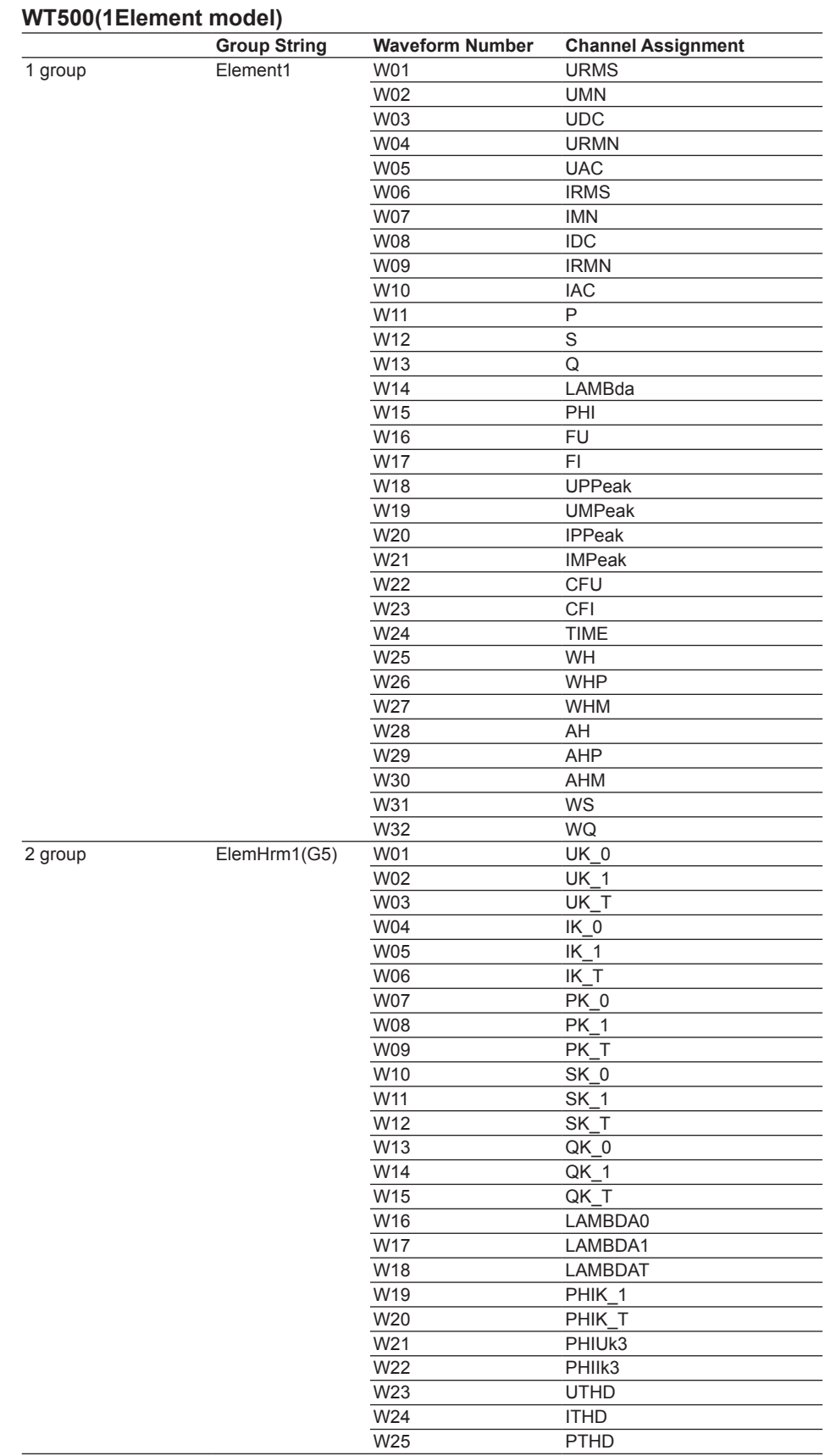

(Cont. on next page.)

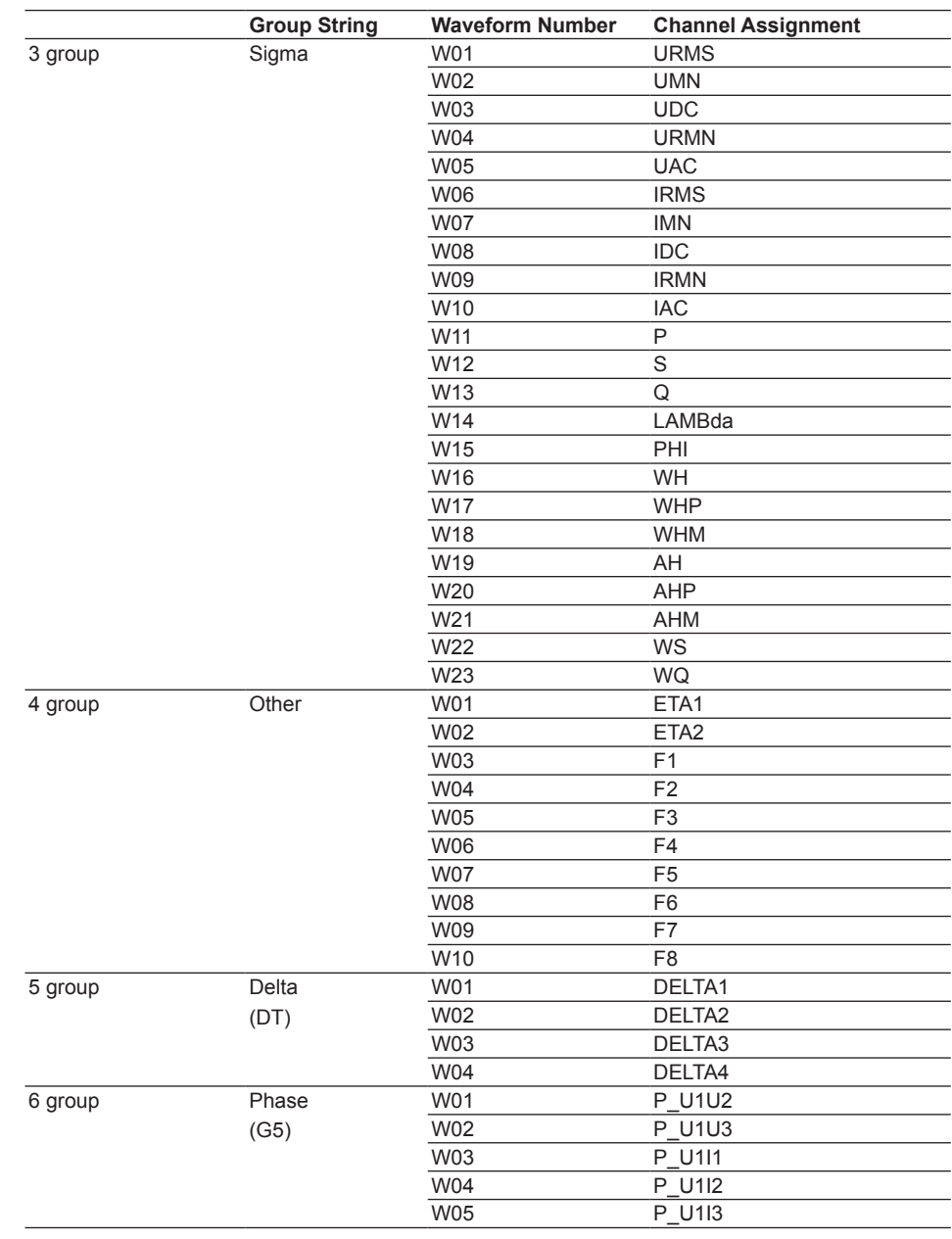

#### **Note**

- With the WT500, because the maximum number of parameters that can be acquired via communications is 255, the following cannot be acquired with the GateWT: 2nd through 50th orders of U/I/P/S/Q/LAMBda/PHI; 1st, 2nd, and 4th through 50th orders of PHIU/PHII; and UHDF, IHDF, and PHDF.
- • (G5) can be selected on instruments with the harmonic option, and (DT) can be selected on instruments with the delta option. If an instrument without an option is selected, the group numbers shift to fill in the missing option. For example, groups are assigned as follows for a 1-element model with (G5) but without (DT).

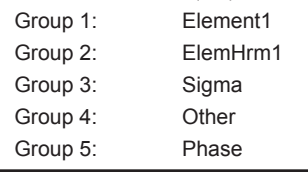

## **WT500(2Elements model)**

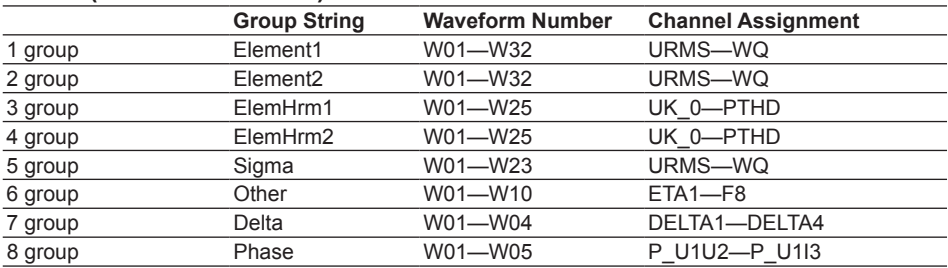

## **WT500(3Elements model)**

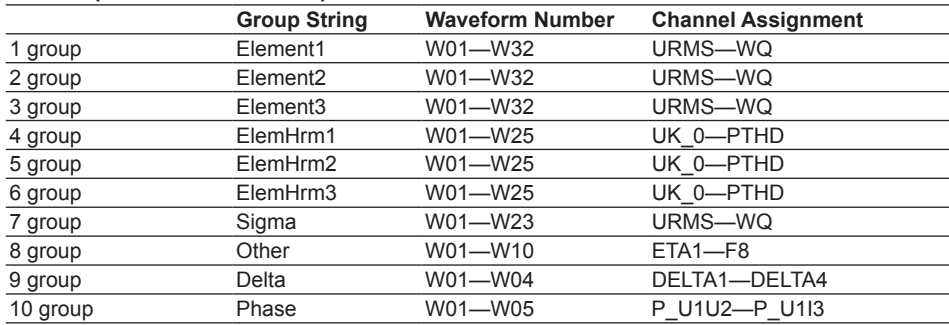

## <span id="page-36-0"></span>**Tag Settings**

Initial settings of the tags are assigned according to the model information obtained during automatic model determination.

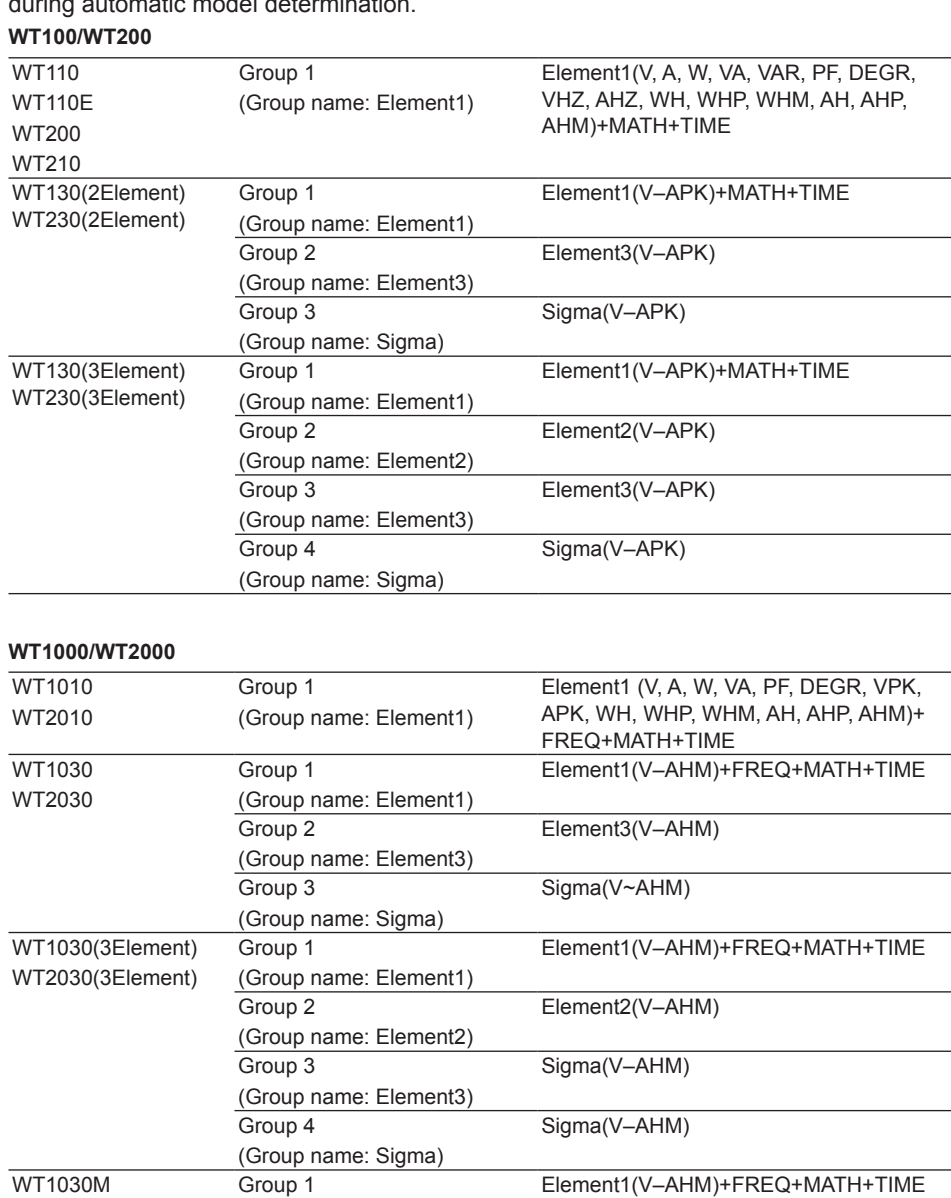

(Group name: Element1)

(Group name: Element2)

(Group name: Element3)

(Group name: Sigma)

(Group name: Sigma)

Element2(V–AHM)

Element3(V–AHM)

TORQ, RPM, SRPM, SLIP, MPOW,

Sigma(V–AHM)

MEFF, TEFF

Group 2

Group 3

Group 4

Group 5

## **WT1600**

Tags set to group ElementX are the same as those for Element1. Tags set to group SigmaX are the same as those for SigmaA.

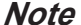

Since the maximum number of parameters that can be acquired via communications by the WT1600 is 255, GateWT cannot acquire Cfu, Chi, FfU, FfI, Z, Rs, Xs, Rp, or Xp.

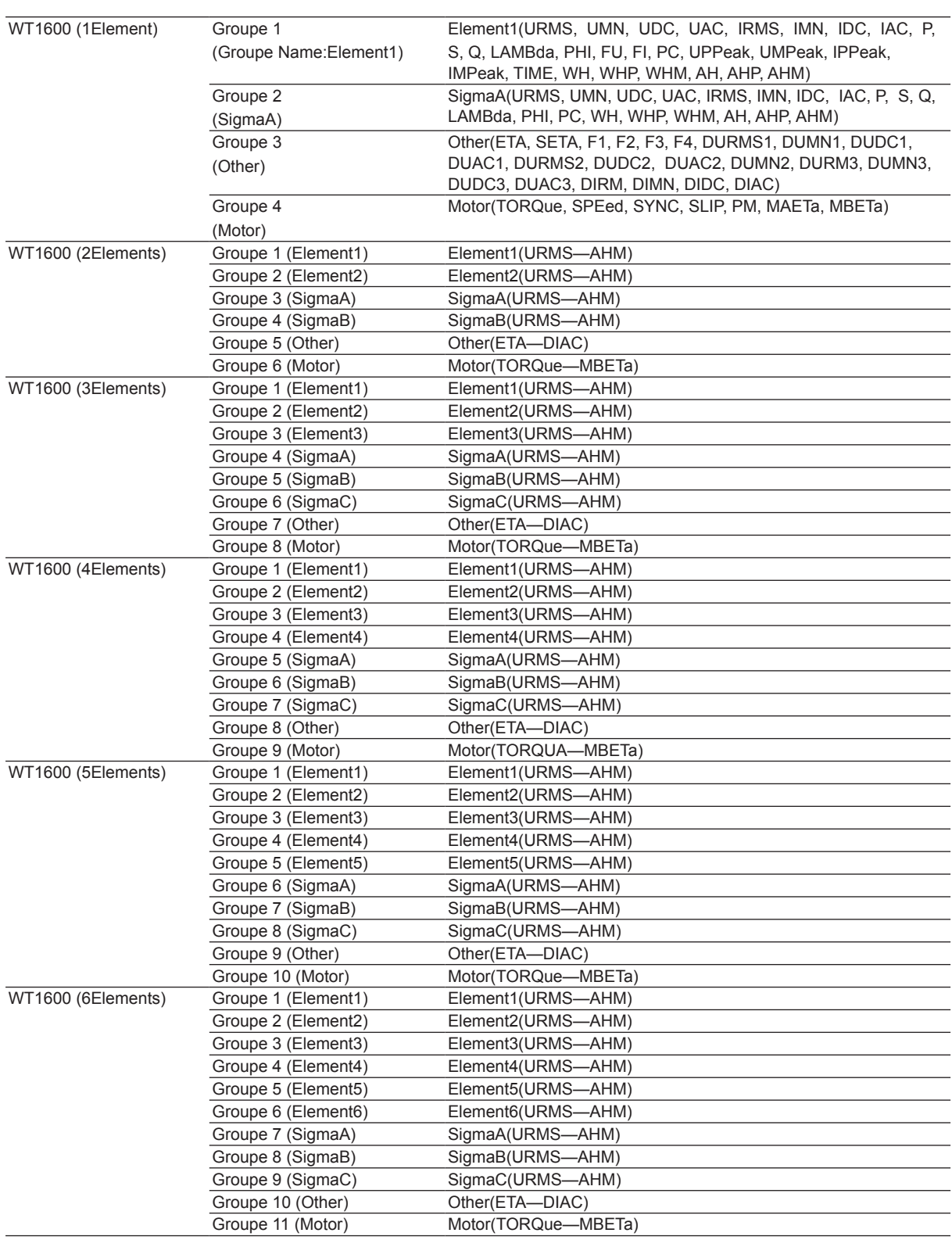

#### **WT1800**

Tags set to group ElementX are the same as those for Element1. Tags set to group ElemHrmX are the same as those for ElemHrm1. Tags set to group SigmaX are the same as those for SigmaA. Tags set to group DeltaX are the same as those for DeltaA.

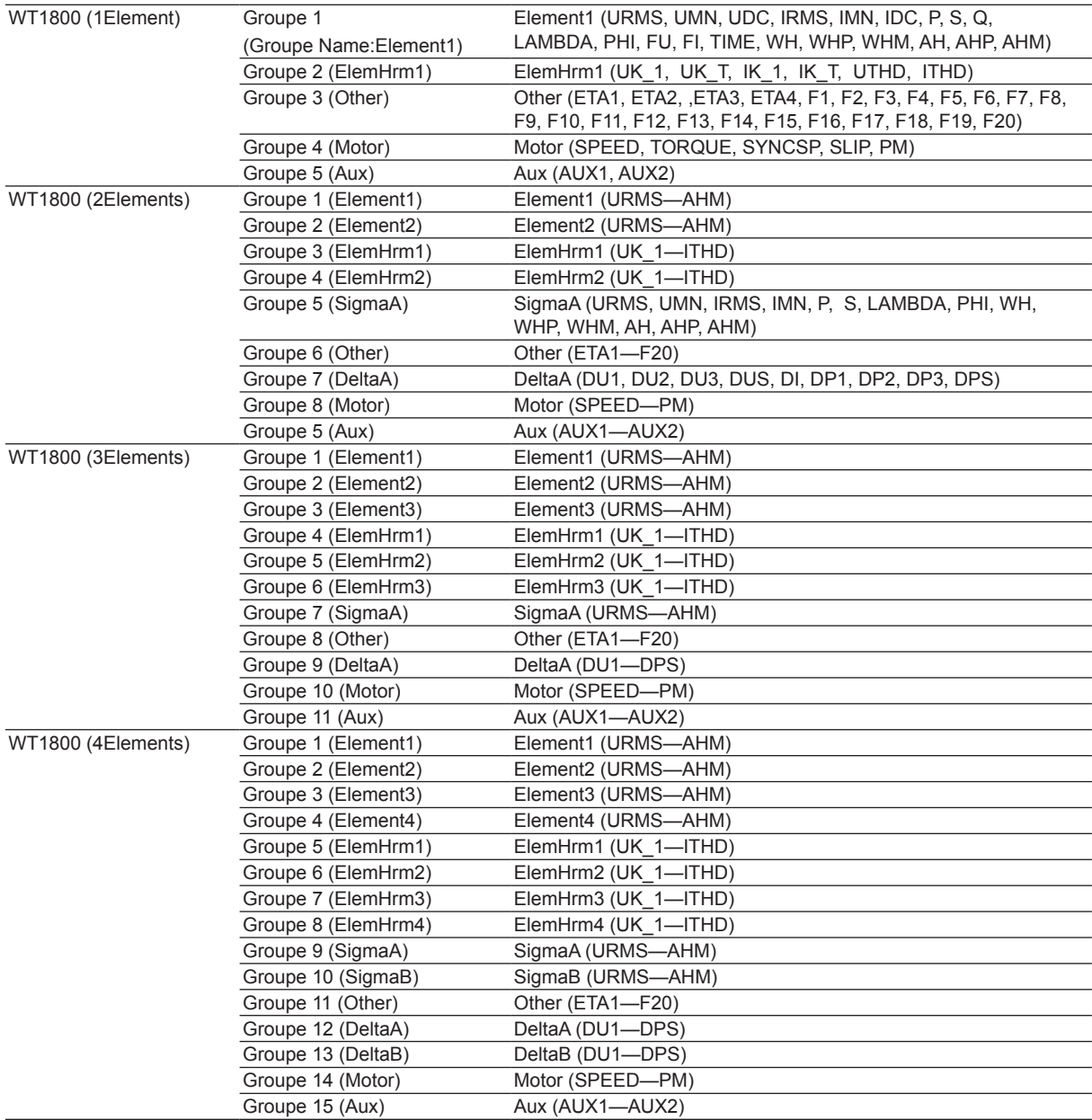

(Cont. on next page.)

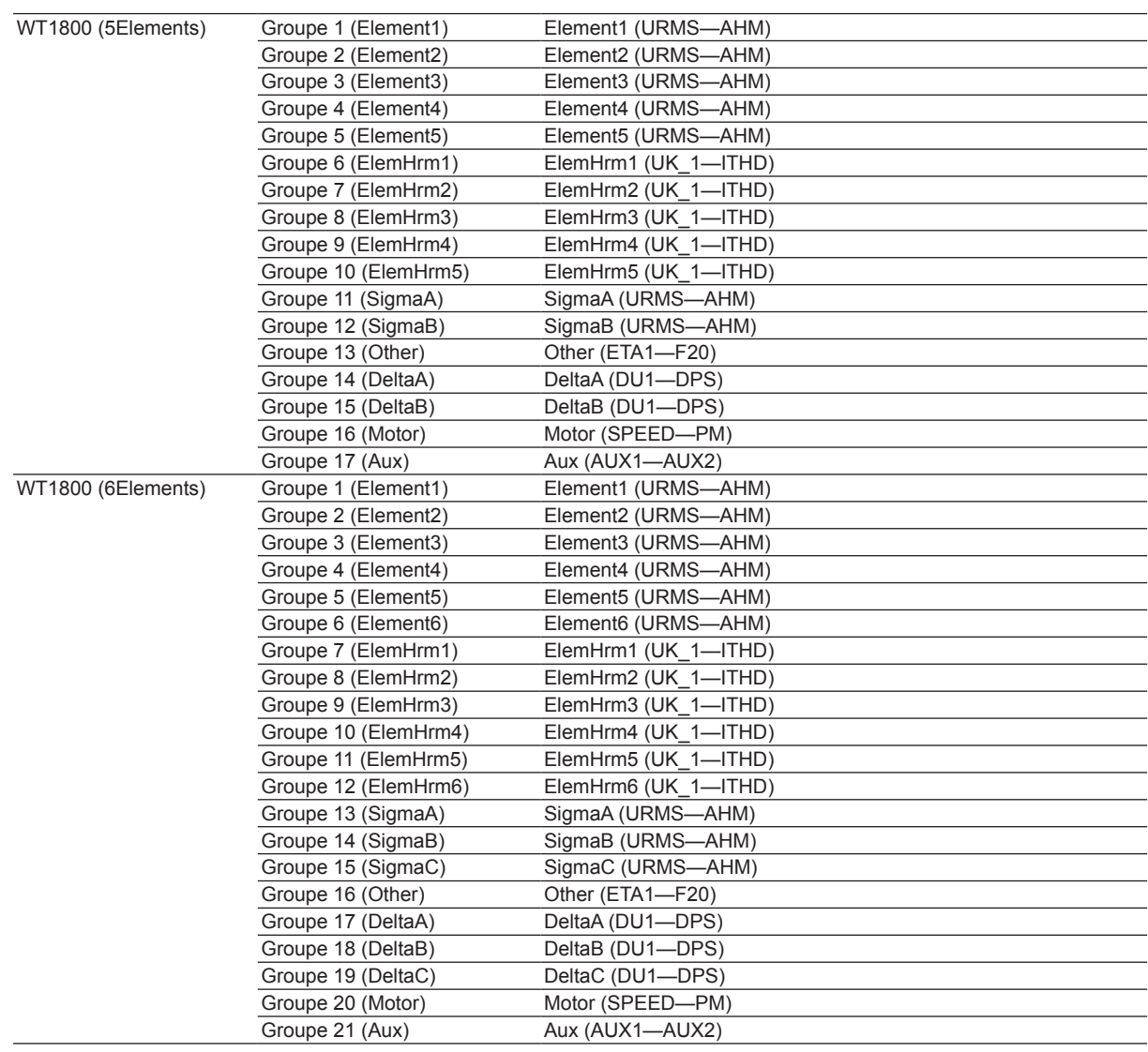

## **WT500**

Tags set to group ElementX are the same as those for Element1.

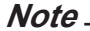

- • With the WT500, because the maximum number of parameters that can be acquired via communications is 255, the following cannot be acquired with the GateWT: 2nd through 50th orders of U/I/P/S/Q/LAMBda/PHI; 1st, 2nd, and 4th through 50th orders of PHIU/PHII; and UHDF, IHDF, and PHDF.
- • (G5) can be selected on instruments with the harmonic option, and (DT) can be selected on instruments with the delta option. If an instrument without an option is selected, the group numbers shift to fill in the missing option. For example, groups are assigned as follows for a 1-element model with (G5) but without (DT).

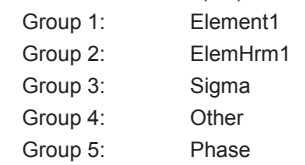

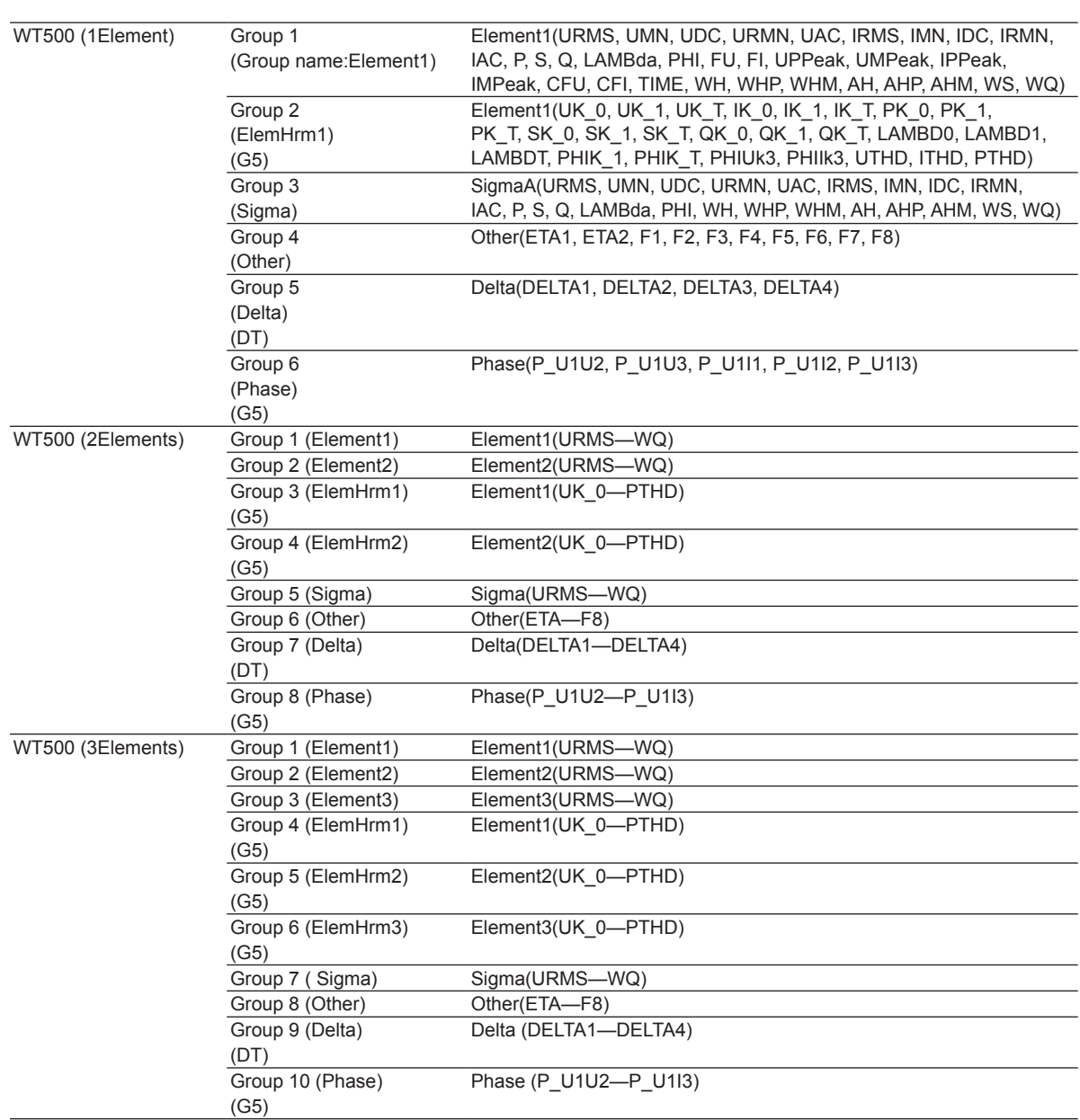

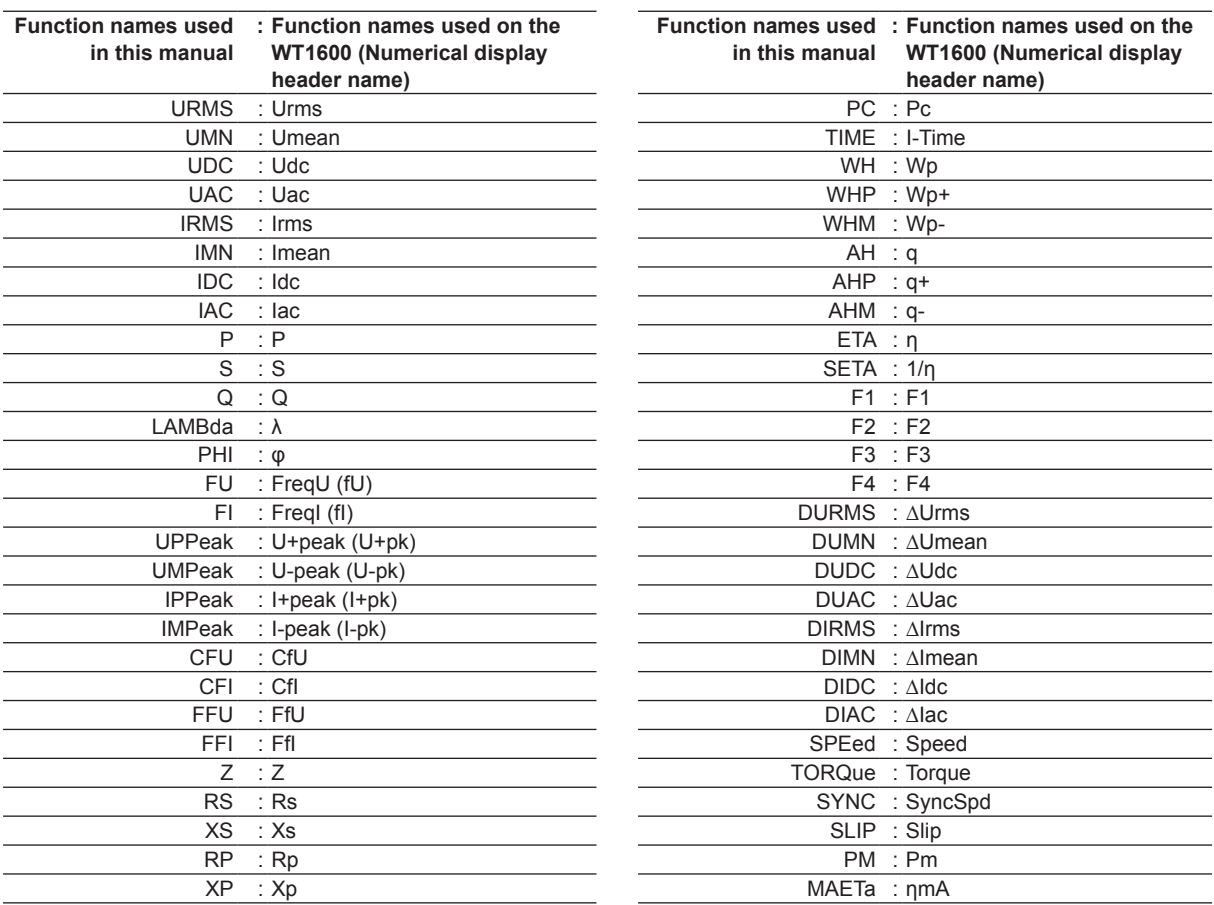

## **A list of function names used in this manual and function names used on the WT1600 (Numerical display header name)**

**3**

**Index Detailed Description of Functions**

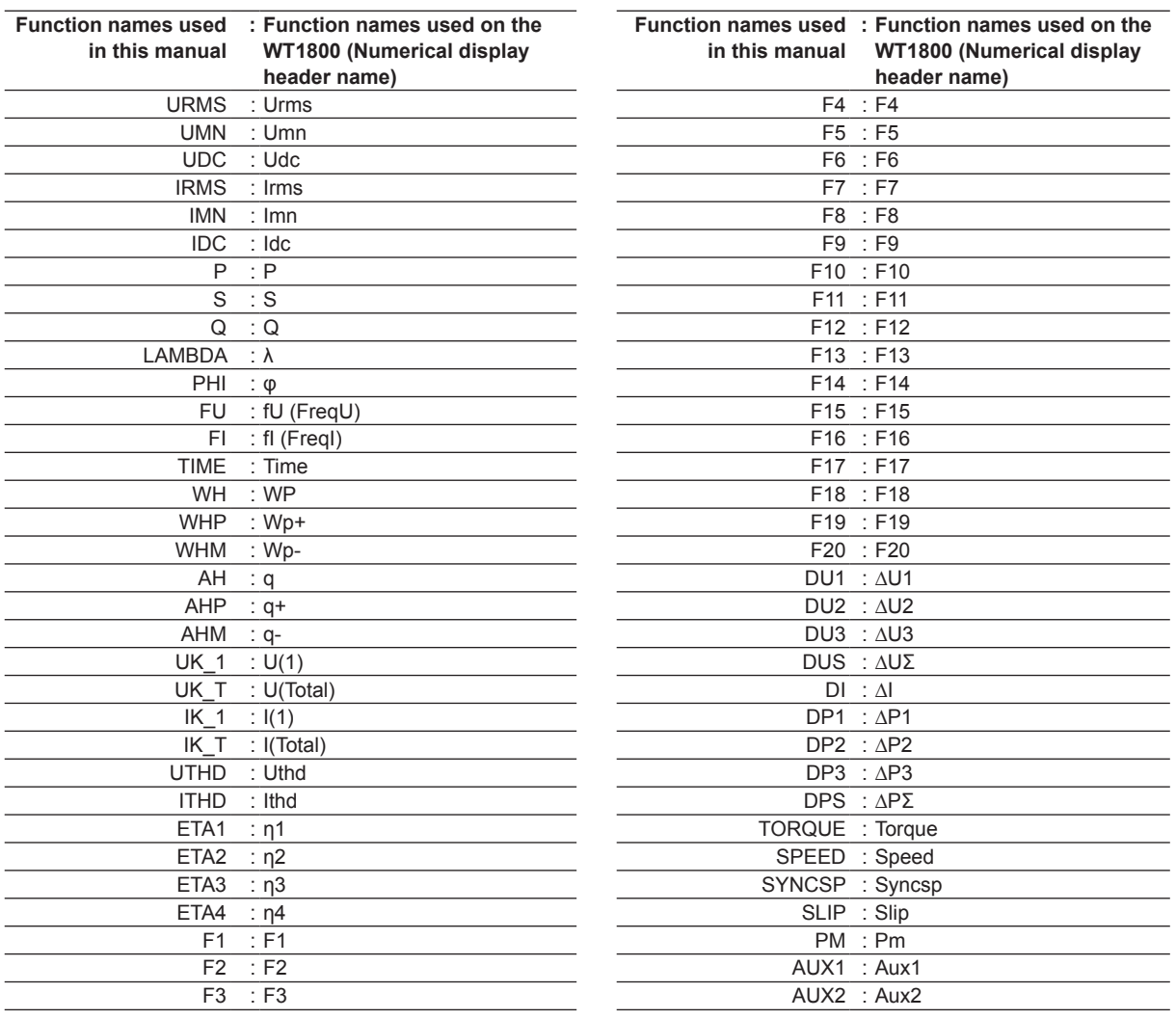

## **A list of function names used in this manual and function names used on the WT1800 (Numerical display header name)**

| Function names used in<br>this manual | : Function names used on<br>the WT500 (Numerical<br>display header name) | this manual        | Function names used in : Function names used on<br>the WT500 (Numerical<br>display header name) |
|---------------------------------------|--------------------------------------------------------------------------|--------------------|-------------------------------------------------------------------------------------------------|
| <b>URMS</b>                           | : Urms                                                                   | ETA1               | : $\eta$ 1                                                                                      |
| <b>UMN</b>                            | $:$ Umn                                                                  | ETA <sub>2</sub>   | : $\eta$ 2                                                                                      |
| <b>UDC</b>                            | : Udc                                                                    | F1                 | : F1                                                                                            |
| <b>URMN</b>                           | : Urmn                                                                   | F <sub>2</sub>     | $\overline{F}$ F2                                                                               |
| <b>UAC</b>                            | : Uac                                                                    | F <sub>3</sub>     | $\therefore$ F3                                                                                 |
| <b>IRMS</b>                           | $:$ Irms                                                                 | F <sub>4</sub>     | $\therefore$ F4                                                                                 |
| <b>IMN</b>                            | $:$ Imn                                                                  | F <sub>5</sub>     | $\div$ F5                                                                                       |
| IDC                                   | $:$ Idc                                                                  | F <sub>6</sub>     | $:$ F6                                                                                          |
| <b>IRMN</b>                           | ÷.<br>Irmn                                                               | F7                 | F7<br>÷.                                                                                        |
| <b>IAC</b>                            | ÷<br>lac                                                                 | F <sub>8</sub>     | $\therefore$ F8                                                                                 |
| P                                     | $\sf P$<br>t.                                                            | DELTA1             | : $\Delta$ F1                                                                                   |
| $\mathbf S$                           | $\therefore$ S                                                           | DELTA <sub>2</sub> | : $\Delta F2$                                                                                   |
| Q                                     | $\therefore$ Q                                                           | DELTA3             | : $\Delta$ F3                                                                                   |
| LAMBda                                | : $\lambda$                                                              | DELTA4             | : $\Delta$ F4                                                                                   |
| PHI                                   | $\therefore \phi$                                                        | P_U1U2             | : ¢Ui-Uj                                                                                        |
| <b>FU</b>                             | : $FreqU(fU)$                                                            | P_U1U3             | : φUi-Uk                                                                                        |
| F1                                    | $:$ Freql(fl)                                                            | P_U1I1             | : φUi-li                                                                                        |
| UPPeak                                | : U+peak(U+pk)                                                           | P_U1I2             | : φUi-lj                                                                                        |
| <b>UMPeak</b>                         | : U-peak(U-pk)                                                           | P_U1I3             | : ¢Ui-Ik                                                                                        |
|                                       |                                                                          |                    |                                                                                                 |
| <b>IPPeak</b>                         | : $I + peak(I + pk)$                                                     |                    |                                                                                                 |
| <b>IMPeak</b>                         | $: I-peak(I-pk)$                                                         |                    |                                                                                                 |
| CFU                                   | $:$ CfU                                                                  |                    |                                                                                                 |
| <b>CFI</b>                            | $:$ Cfl                                                                  |                    |                                                                                                 |
| <b>TIME</b>                           | $:$ Time                                                                 |                    |                                                                                                 |
| WH                                    | : WP                                                                     |                    |                                                                                                 |
| <b>WHP</b>                            | $: WP+$                                                                  |                    |                                                                                                 |
| <b>WHM</b>                            | $:WP-$                                                                   |                    |                                                                                                 |
| AH                                    | : q                                                                      |                    |                                                                                                 |
| AHP                                   | : $q+$                                                                   |                    |                                                                                                 |
| AHM                                   | : $q-$                                                                   |                    |                                                                                                 |
| WS                                    | $\overline{\cdot}$ WS                                                    |                    |                                                                                                 |
| WQ                                    | : WQ                                                                     |                    |                                                                                                 |
| <b>UK_0</b>                           | : $U(k)$ k=0                                                             |                    |                                                                                                 |
| $UK_1$                                | : $U(k)$ k=1                                                             |                    |                                                                                                 |
| UK_T                                  | : $U(k)$ k=Total                                                         |                    |                                                                                                 |
| $IK_0$                                | : $I(k)$ k=0                                                             |                    |                                                                                                 |
| $IK_1$                                | : $I(k)$ k=1                                                             |                    |                                                                                                 |
| IK_T                                  | : $I(k)$ k=Total                                                         |                    |                                                                                                 |
| $PK_0$                                | : $P(k)$ k=0                                                             |                    |                                                                                                 |
| $PK_1$                                | : $P(k)$ k=1                                                             |                    |                                                                                                 |
| PK_T                                  | : $P(k)$ k=Total                                                         |                    |                                                                                                 |
| SK_0                                  | : $S(k)$ k=0                                                             |                    |                                                                                                 |
| $SK_1$                                | : $S(k)$ k=1                                                             |                    |                                                                                                 |
| SK_T                                  | : $S(k)$ k=Total                                                         |                    |                                                                                                 |
| QKO                                   | : $Q(k)$ k=0                                                             |                    |                                                                                                 |
| $QK_1$                                | : $Q(k)$ k=1                                                             |                    |                                                                                                 |
| QK_T                                  | : $Q(k)$ k=Total                                                         |                    |                                                                                                 |
| LAMBD0                                | : $\lambda(k)$ k=0                                                       |                    |                                                                                                 |
|                                       |                                                                          |                    |                                                                                                 |
| LAMBD1                                | : $\lambda(k)$ k=1                                                       |                    |                                                                                                 |
| LAMBDT                                | : $\lambda(k)$ k=Total                                                   |                    |                                                                                                 |
| PHIK_1                                | : $\varphi(k)$ k=1                                                       |                    |                                                                                                 |
| PHIK_T                                | : $φ(k)$ k=Total                                                         |                    |                                                                                                 |
| PHIU <sub>k3</sub>                    | : $\phi U(k)$ k=3                                                        |                    |                                                                                                 |
| PHIIk3                                | : $\varphi I(k)$ k=3                                                     |                    |                                                                                                 |
| UTHD                                  | : Uthd                                                                   |                    |                                                                                                 |
| <b>ITHD</b>                           | : Ithd                                                                   |                    |                                                                                                 |
| PTHD                                  | : Pthd                                                                   |                    |                                                                                                 |

**A list of function names used in this manual and function names used on the WT500 (Numerical display header name)**

## <span id="page-44-0"></span>**Channel Names, Tag IDs, and Tag Names**

GateWT's default channel names and tag IDs are the same: EI:V, EI:A, … etc. The tag names are the names of the output items on the connected WT: TAG01, TAG02, …etc. These can be changed.

#### **Note**

When connecting DAQLOGGER to GateWT, channel names and tag IDs are ignored. You can download tag names using tag setting software.

## **Channel Colors**

The default channel colors on GateWT are the following 16 colors. Red, Green, Blue, Magenta, Orange, Cyan, Brown, LightGray, Purple, Pink, Yellow, White, CaditBlue, LightPink, LightGreen, Salmon These can be changed.

## <span id="page-45-0"></span>**GateWT is started and the data of a possible data collection from WT1600**

GateWT doesn't correspond to "Harmonic component mode." Therefore, the data collection of the parameter in the harmonic component mode is not made.

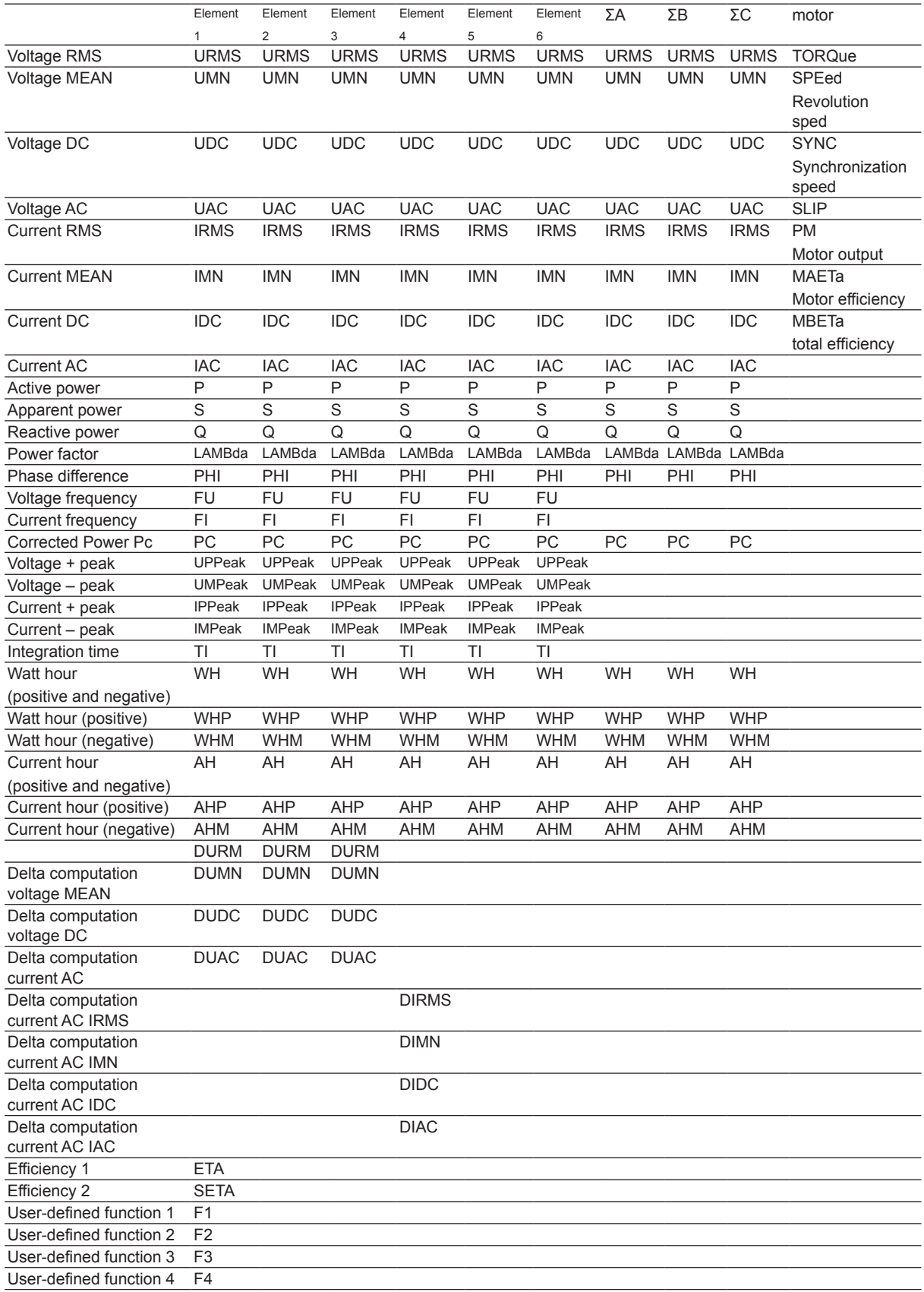

## <span id="page-46-0"></span>**GateWT is started and the data of a possible data collection from WT1800**

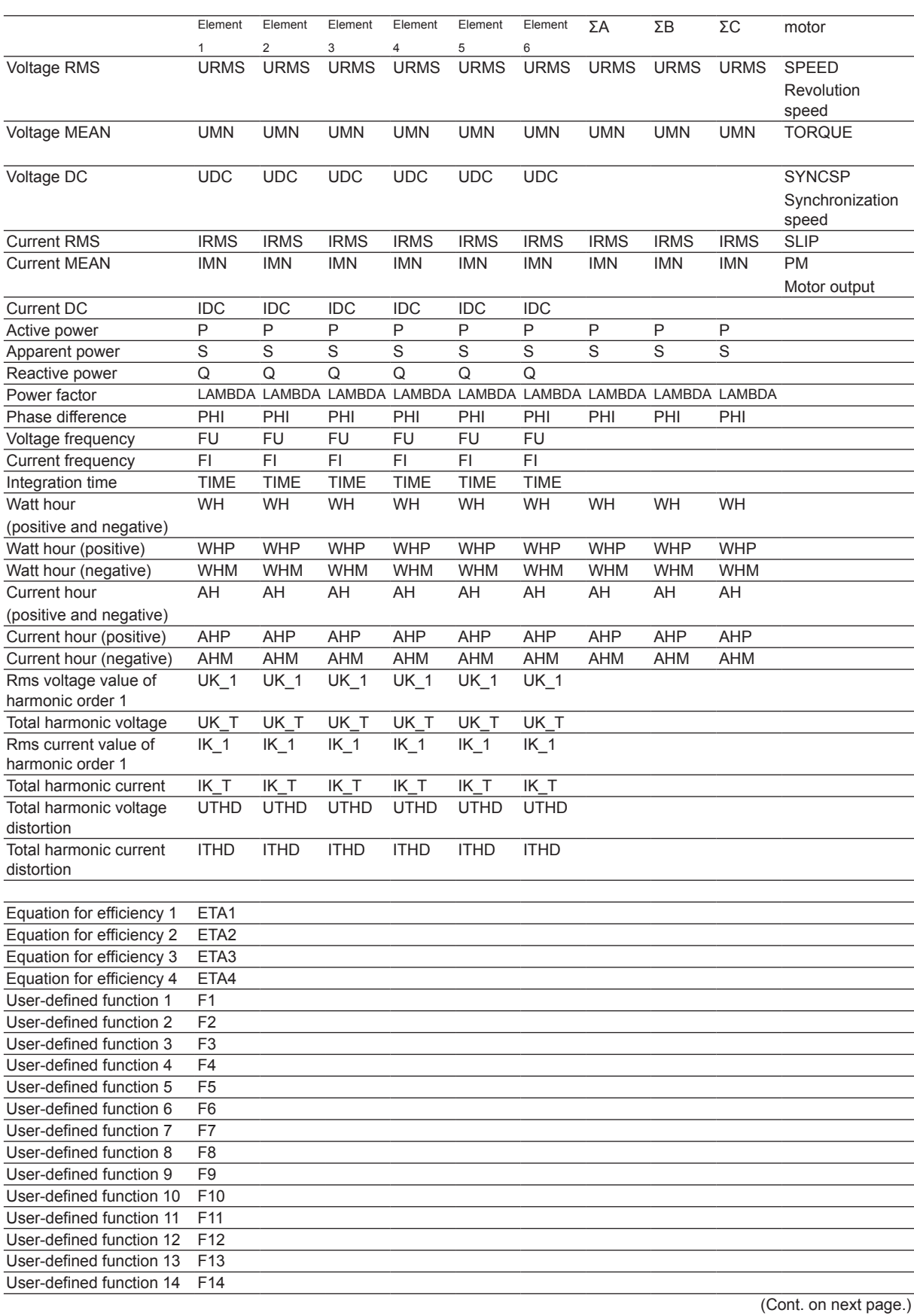

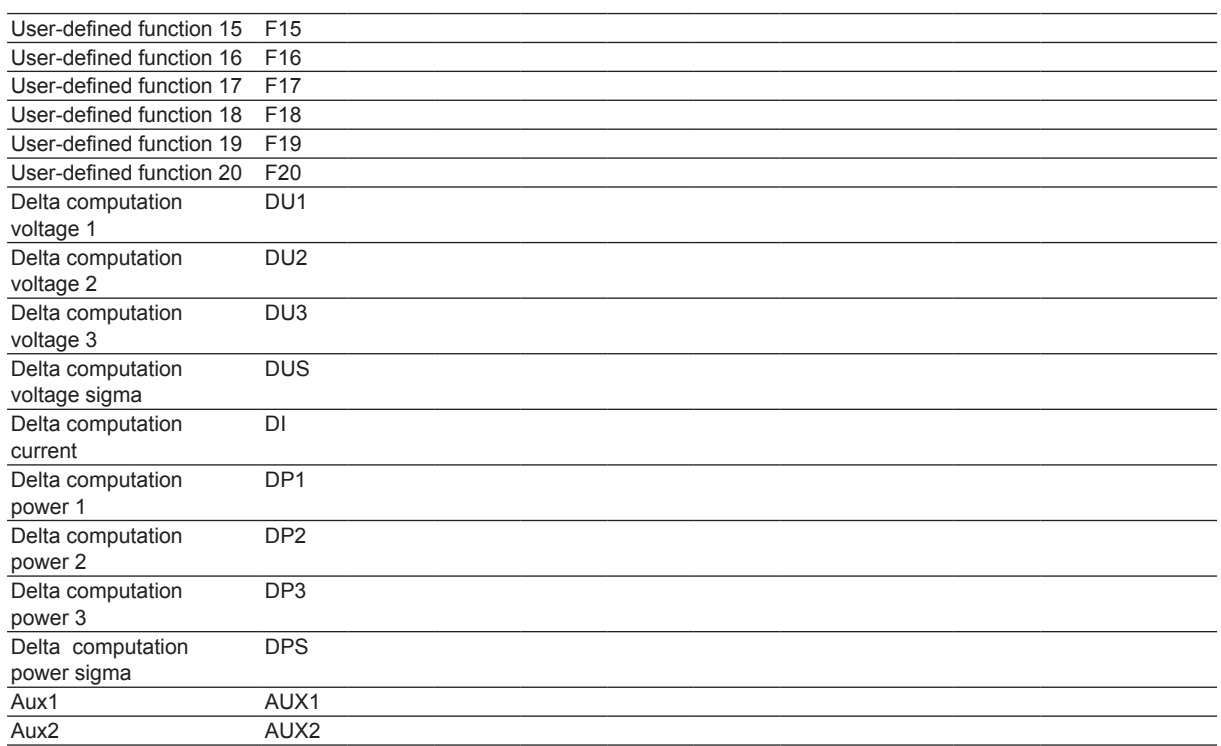

## <span id="page-48-0"></span>**GateWT is started and the data of a possible data collection from WT500**

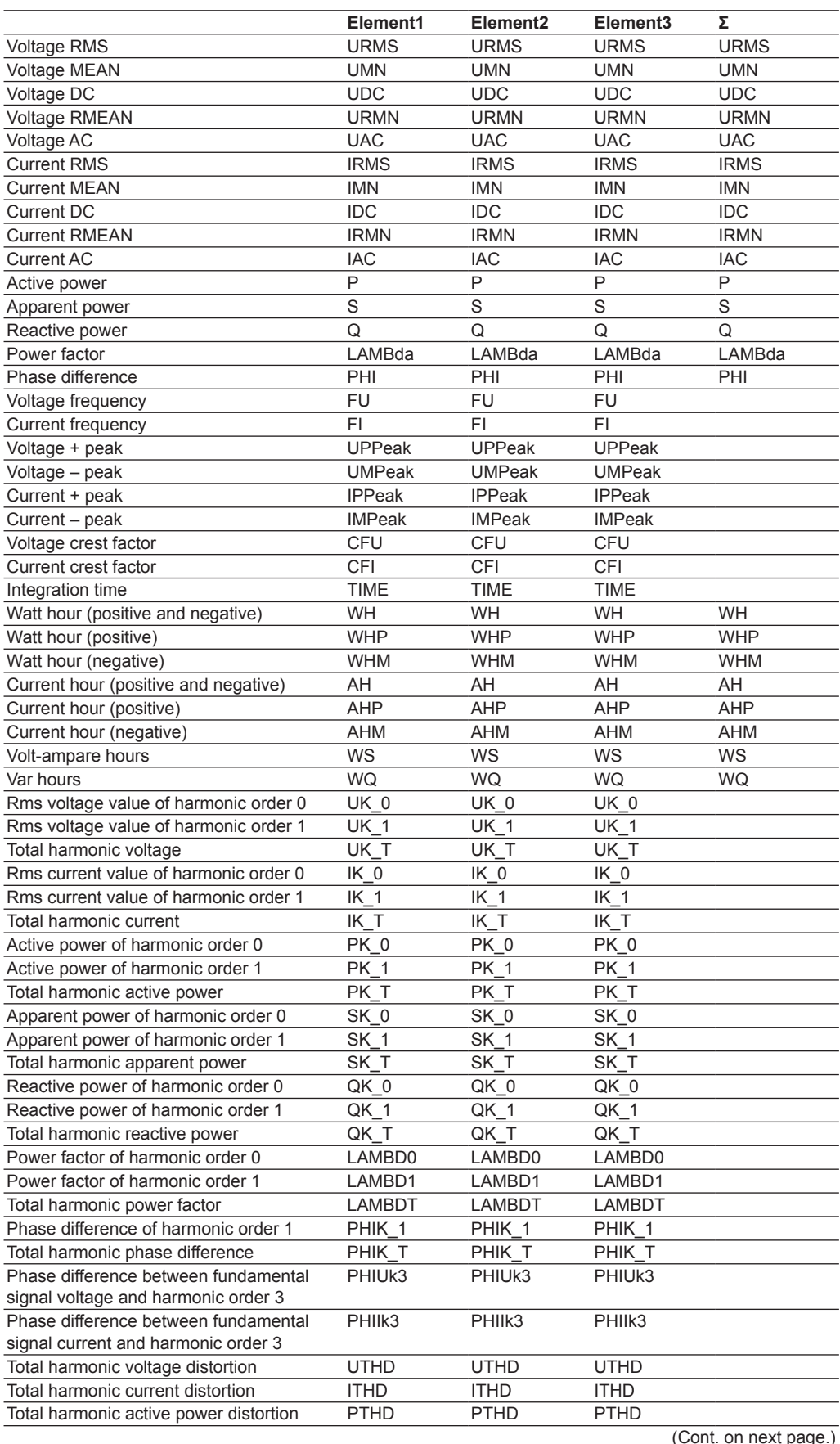

(Cont. on next page.)

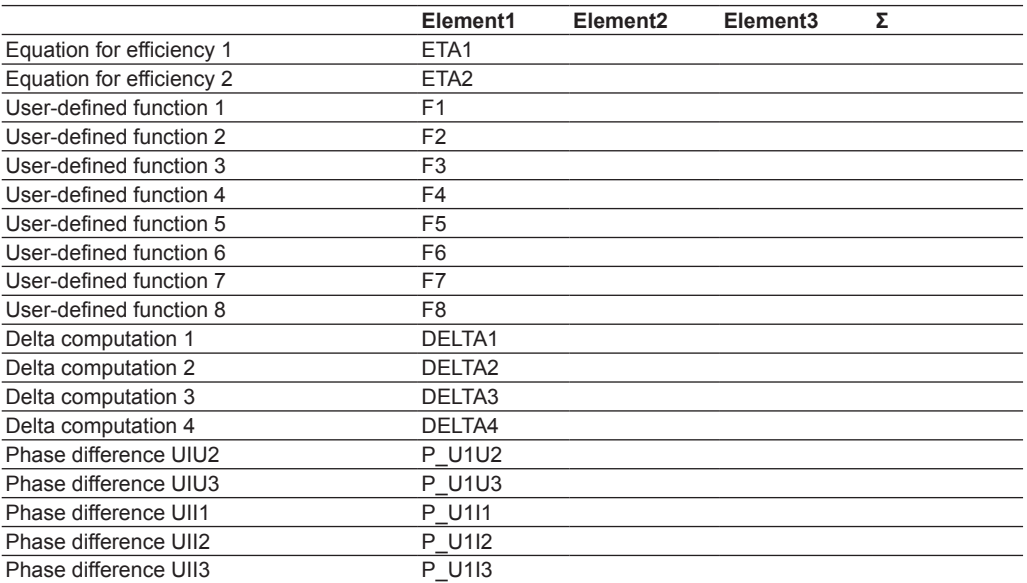

## <span id="page-50-0"></span>**3.3 Error Messages and Corrective Actions**

## **Error**

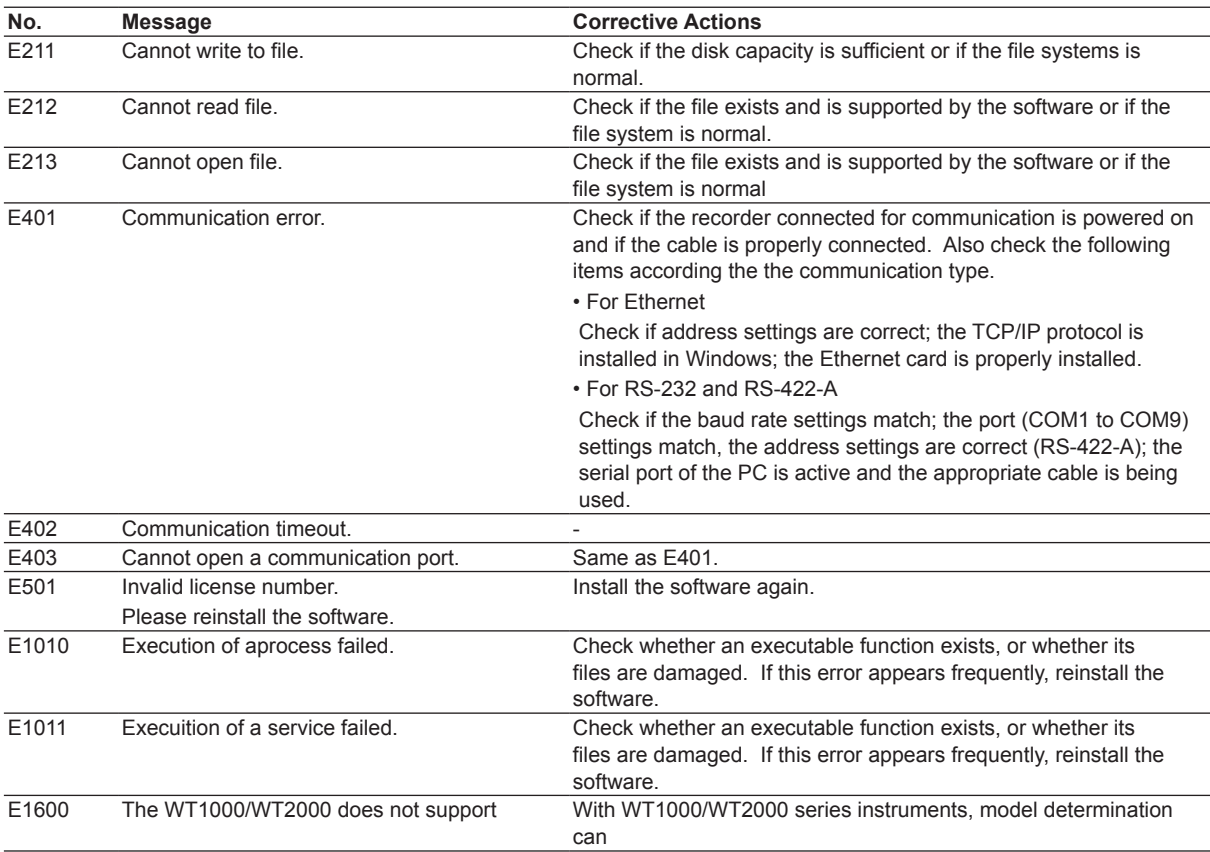

## **Message**

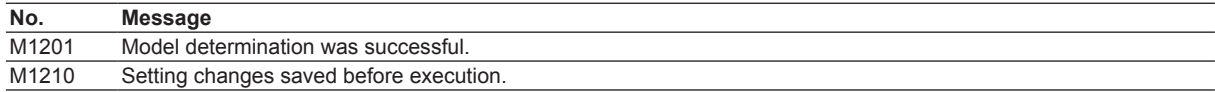

## **Executable Function Messages**

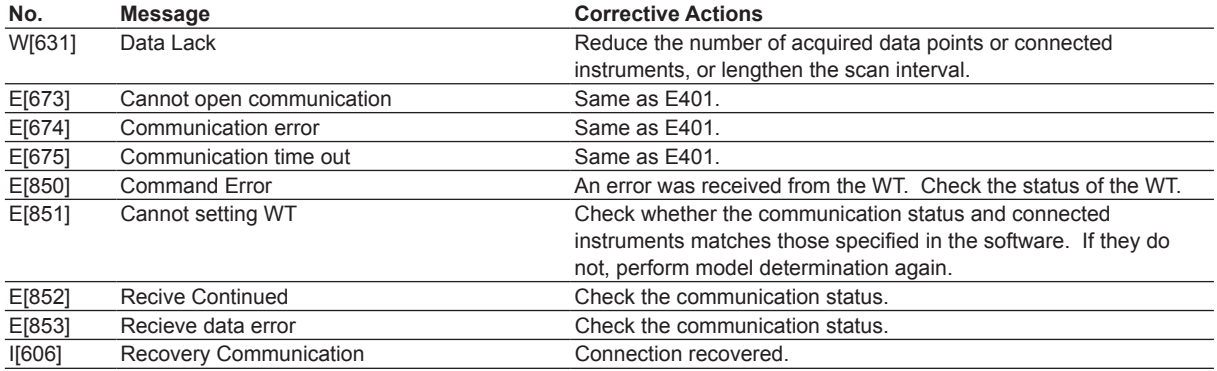

#### <span id="page-51-0"></span>Index

## **Index**

## $\overline{\mathbf{A}}$

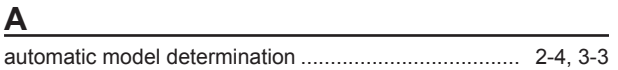

## $\mathbf c$

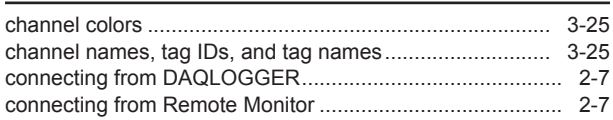

## $D$

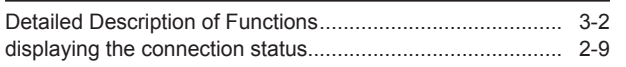

and the control of the control of the control of the control of the control of

## $\mathsf{E}$

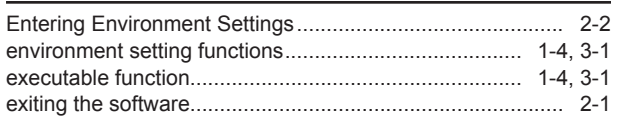

## G

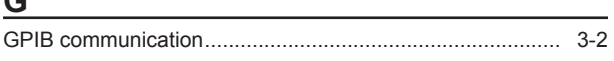

## $\overline{\mathsf{H}}$

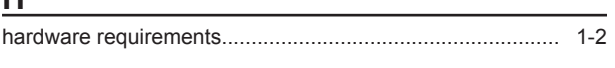

## $$

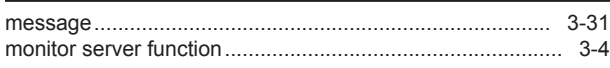

## $\overline{\mathsf{O}}$

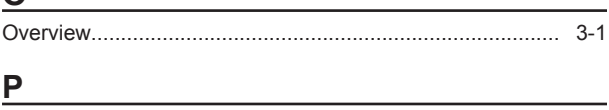

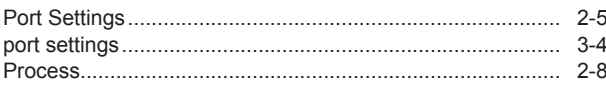

## $\overline{\mathsf{R}}$

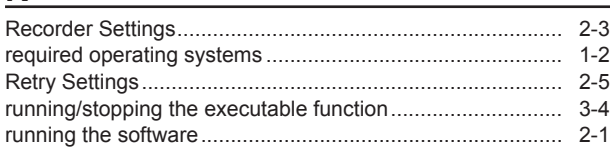

## S

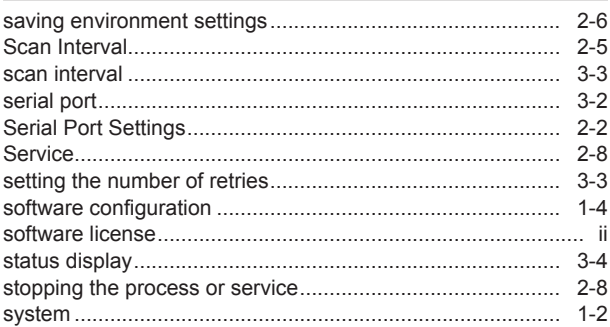

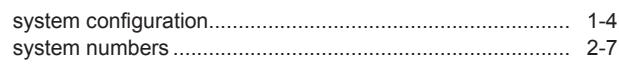

## $\mathsf T$

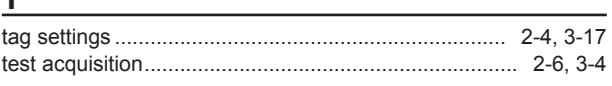

## $\overline{\mathsf{V}}$

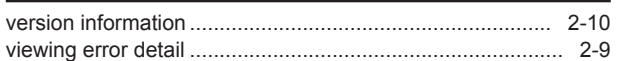

# $\frac{W}{WT}$

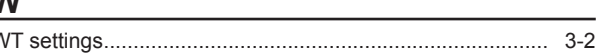